# Università degli Studi di Padova

Dipartimento di Matematica "Tullio Levi-Civita"

Corso di Laurea in Informatica

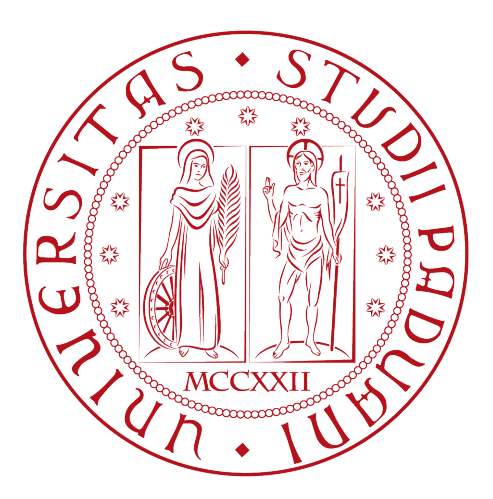

# Sviluppo di una piattaforma web e mobile per la gestione di eventi aziendali

Tesi di laurea

Relatrice Prof.ssa Ombretta Gaggi

> Laureando Michele Bonavigo 1216752

Anno Accademico 2022-2023

Michele Bonavigo: Sviluppo di una piattaforma web e mobile per la gestione di eventi aziendali, Tesi di laurea, © Settembre 2023.

# Sommario

Il presente documento descrive il lavoro svolto durante il periodo di stage, della durata di circa 320 ore, dal laureando Michele Bonavigo presso l'azienda Ergon Informatica Srl dal 19/06/2023 al 25/08/2023.

Lo stage consiste nella progettazione e sviluppo di una piattaforma finalizzata alla gestione di eventi, affrontando tematiche relative allo sviluppo mobile cross-platform, web services e web app.

"Se camminassimo solo nelle giornate di sole non raggiungeremmo mai la nostra destinazione" — Paulo Coelho

# Ringraziamenti

Innanzitutto, vorrei esprimere la mia gratitudine alla Prof.ssa Ombretta Gaggi, relatrice della mia tesi, per l'aiuto e il sostegno fornitomi durante la stesura del lavoro.

Desidero ringraziare con affetto i miei genitori, mio fratello e mia sorella per il sostegno, il grande aiuto e per essermi stati vicini in ogni momento durante gli anni di studio.

Ho desiderio di ringraziare poi i miei amici per tutti i bellissimi anni passati insieme e le mille avventure vissute.

Infine, desidero ringraziare i miei nonni per tutto il supporto che mi hanno dato e per aver sempre creduto in me.

Padova, Settembre 2023 Michele Bonavigo

# Indice

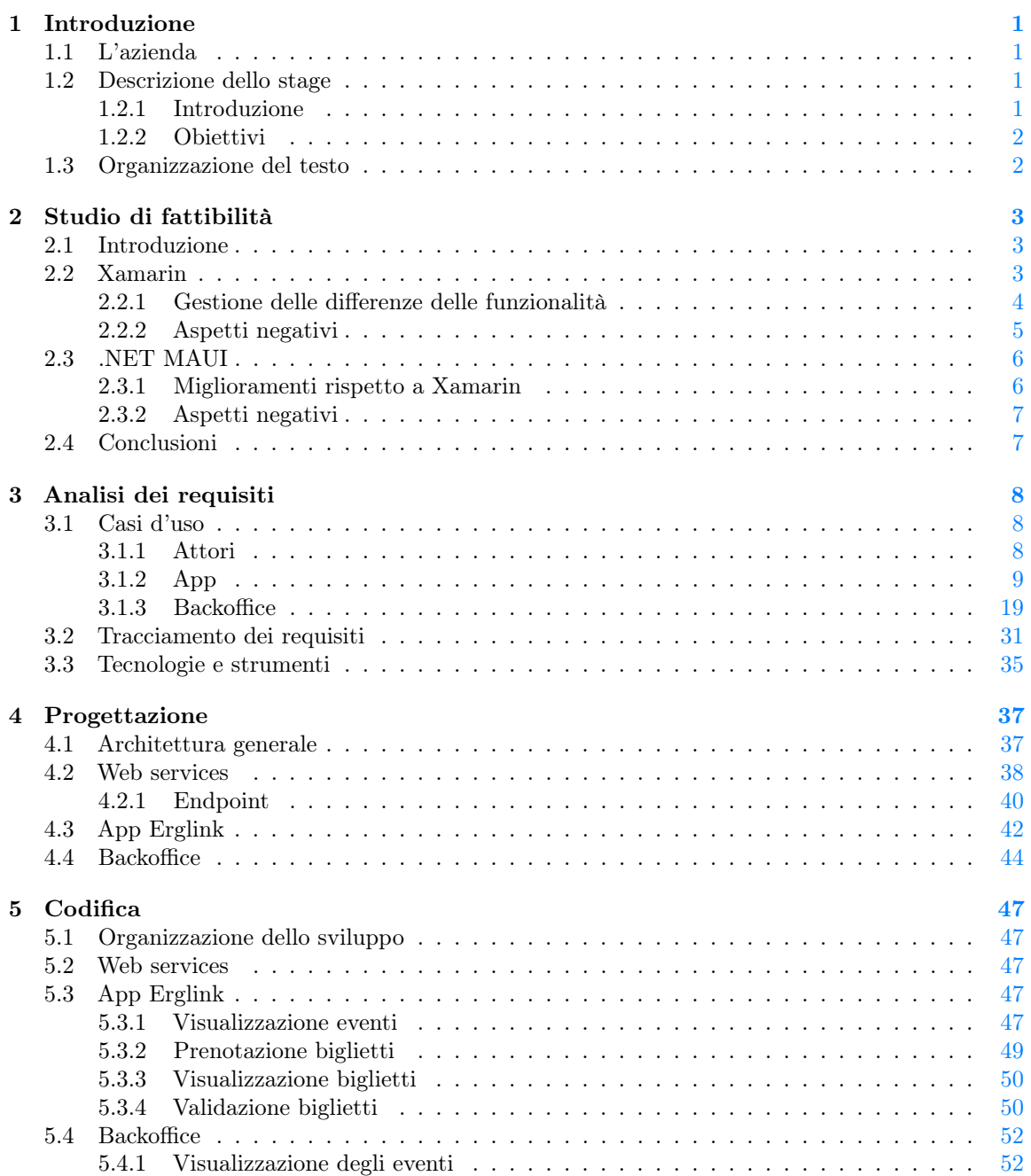

#### INDICE v

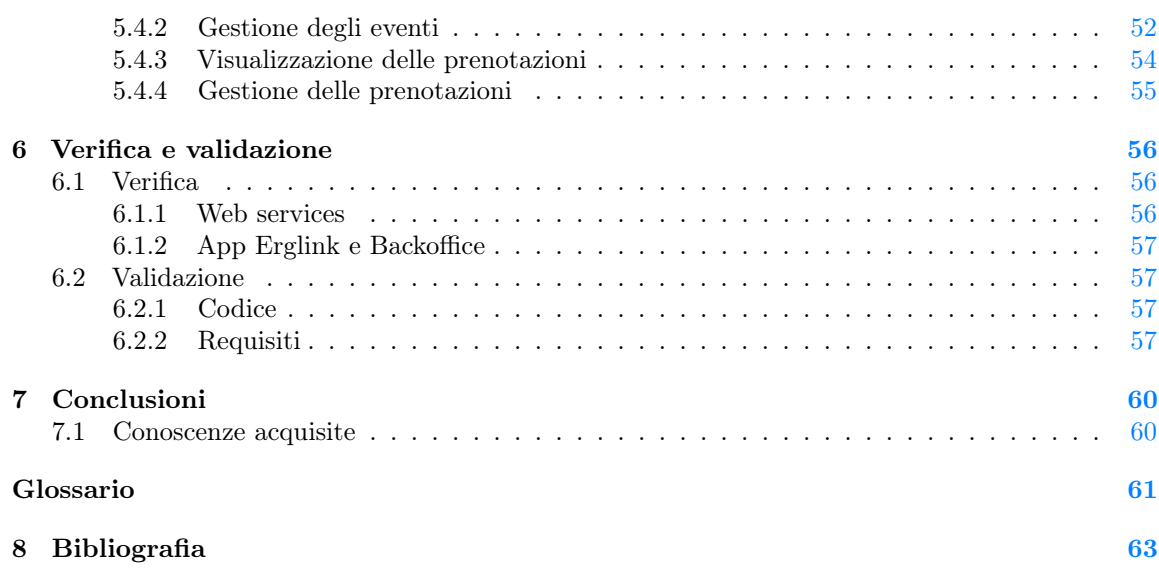

# Elenco delle figure

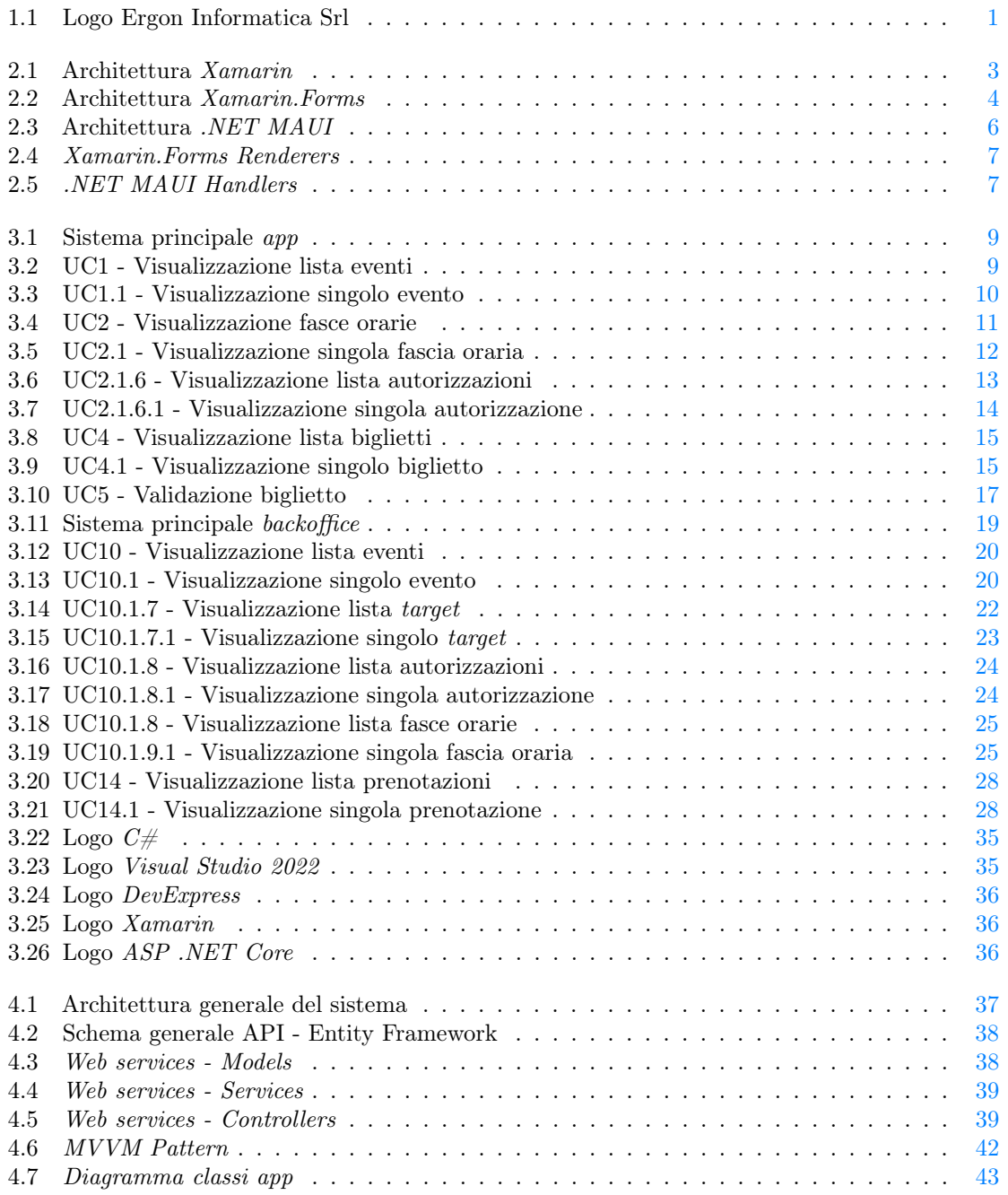

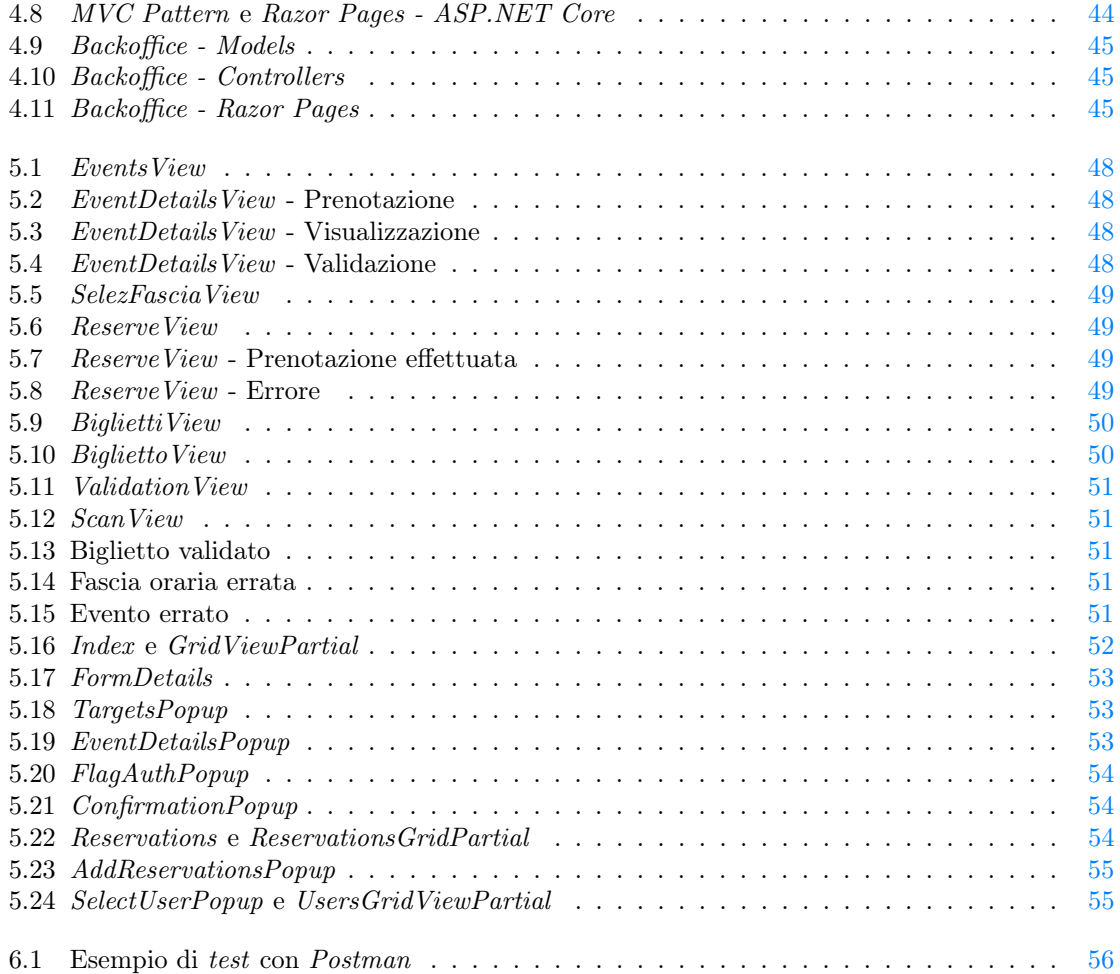

# Elenco delle tabelle

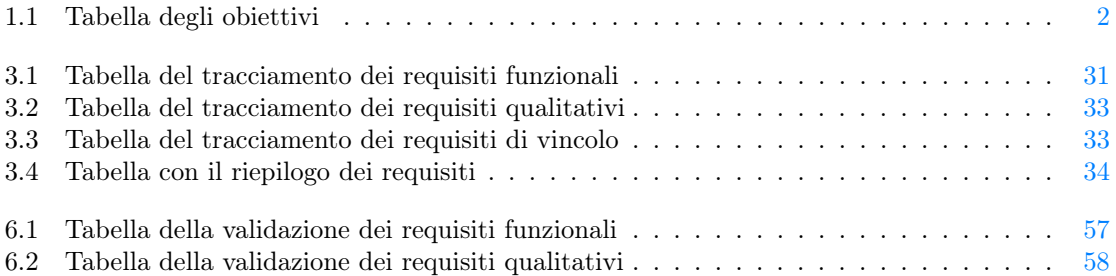

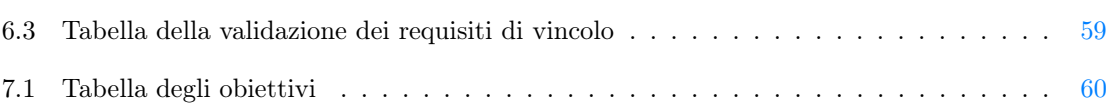

# <span id="page-9-0"></span>Capitolo 1

# Introduzione

# <span id="page-9-1"></span>1.1 L'azienda

Ergon Informatica Srl è una società italiana operante nel settore IT dal 1988, con sede a Castelfranco Veneto (TV).

Essa si occupa principalmente di soluzioni gestionali per piccole e medie imprese e dello sviluppo di software [ERP](#page-69-1)<sup>[g]</sup> per i settori dell'alimentare e dei trasporti, ma completa l'offerta fornendo ai propri clienti prodotti hardware, servizi web e hosting, nonché progetti di *[Server Consolidation](#page-70-0)*<sup>[g]</sup> e virtualizzazione dei sistemi.

<span id="page-9-4"></span>Il logo dell'azienda è riportato in figura [1.1.](#page-9-4)

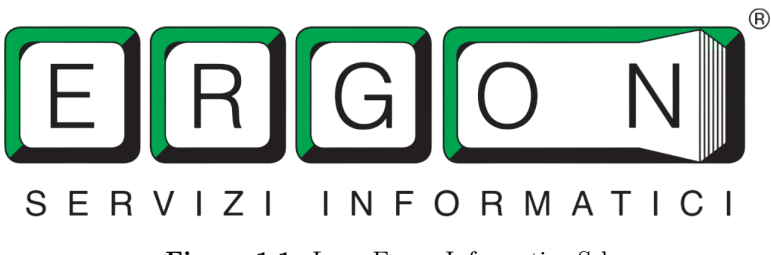

Figura 1.1: Logo Ergon Informatica Srl

# <span id="page-9-2"></span>1.2 Descrizione dello stage

#### <span id="page-9-3"></span>1.2.1 Introduzione

Lo stage proposto consiste nell'implementare una piattaforma di gestione degli eventi a supporto di [Erglink](#page-69-2)<sup>[g]</sup>. Erglink è una piattaforma social che un'azienda rende disponibile ai propri clienti per creare un canale di comunicazione diretto tra l'azienda e il cliente, un luogo dove condividere iniziative, promozioni, ecc. Nella nuova piattaforma di gestione eventi l'azienda potrà creare nuovi eventi ed invitare tutti i propri clienti. Gli eventi verranno gestiti attraverso un backoffice web dove sarà possibile creare nuovi eventi, gestire quelli esistenti e le prenotazioni effettuate dai clienti. Ogni evento avrà degli attributi, come ad esempio titolo, descrizione, numero massimo di biglietti, numero massimo di biglietti per utente, fasce orarie, ecc. Alla creazione dell'evento, tutti gli invitati riceveranno una notifica nel proprio smartphone e potranno iscriversi all'evento direttamente dall'app. Successivamente, oltre a vedere la prenotazione nell'app, riceveranno via mail una conferma di avvenuta registrazione. Il progetto prevede sia lo sviluppo dell'interfaccia utente lato backoffice web sia delle funzionalità nell'app mobile.

#### <span id="page-10-0"></span>1.2.2 Obiettivi

<span id="page-10-2"></span>Nella tabella [1.1](#page-10-2) sono riportati gli obiettivi previsti dallo stage, dove i codici con prefisso OB e DE rappresentano rispettivamente gli obiettivi obbligatori e desiderabili.

| Codice objettivo | Descrizione obiettivo                                                                              |
|------------------|----------------------------------------------------------------------------------------------------|
| OB <sub>1</sub>  | Sviluppo dei <i>web services</i> per la gestione del flusso<br>di dati                             |
| OB2              | Sviluppo <i>app</i> per iscrizione eventi                                                          |
| OB3              | Sviluppo interfaccia web per creazione degli eventi                                                |
| OB4              | Acquisizione di competenze sullo sviluppo cross-<br>platform mobile, interfacce web e web services |

Tabella 1.1: Tabella degli obiettivi

# <span id="page-10-1"></span>1.3 Organizzazione del testo

- [Il secondo capitolo](#page-11-0) approfondisce lo studio di fattibilità effettuato durante scelta della tecnologia da utilizzare per lo sviluppo dell'app mobile cross-platform.
- [Il terzo capitolo](#page-16-0) descrive l'analisi dei requisiti del progetto, comprensiva di diagrammi dei casi d'uso e tracciamento dei requisiti.
- [Il quarto capitolo](#page-45-0) descrive la fase di progettazione del progetto, comprensiva di diagrammi delle classi.
- [Il quinto capitolo](#page-55-0) approfondisce la fase di codifica del progetto.
- [Il sesto capitolo](#page-64-0) descrive i processi di verifica e validazione del progetto.
- [Il settimo capitolo](#page-68-0) presenta le conclusioni tratte dallo stage.

Riguardo la stesura del testo, relativamente al documento sono state adottate le seguenti convenzioni tipografiche:

- gli acronimi, le abbreviazioni e i termini ambigui o di uso non comune menzionati vengono definiti nel glossario, situato alla fine del presente documento;
- per la prima occorrenza dei termini riportati nel glossario viene utilizzata la seguente nomenclatura:  $parola<sup>[g]</sup>$ ;
- i termini in lingua straniera o facenti parti del gergo tecnico sono evidenziati con il carattere corsivo.

# <span id="page-11-0"></span>Capitolo 2

# Studio di fattibilità

# <span id="page-11-1"></span>2.1 Introduzione

La prima fase dello stage consisteva in uno studio di fattibilità, con lo scopo di decidere se sviluppare le funzionalità nell'app per la gestione degli eventi con la tecnologia Xamarin o con la nuova tecnologia .NET MAUI, successore di Xamarin. Entrambe le tecnologie consentono lo sviluppo di applicazioni in  $C\#^{[g]}$  e [XAML](#page-70-1)<sup>[g]</sup> per *iOS*, *Android* e *Windows* con il *framework* .*NET*, condividendo lo stesso codice, logica di business e test tra le varie piattaforme.

# <span id="page-11-2"></span>2.2 Xamarin

Xamarin è una piattaforma [open source](#page-69-4)<sup>[g]</sup> nata nel 2011 e successivamente acquistata da Microsoft nel 2016 per la creazione di applicazioni per iOS, Android e Windows. Xamarin può essere quindi visto come uno strato di astrazione che gestisce la comunicazione del codice condiviso con il codice nativo della piattaforma sottostante. Ciò consente agli sviluppatori di condividere in media il 90% del codice della loro applicazione tra le varie piattaforme.

<span id="page-11-3"></span>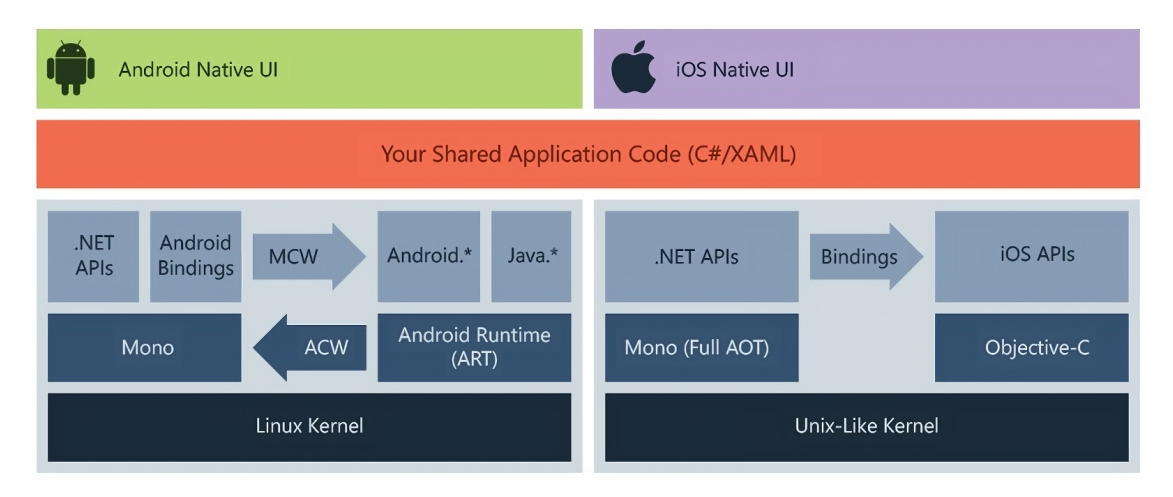

Figura 2.1: Architettura Xamarin

Come si può notare in figura [2.1,](#page-11-3) Xamarin richiede la scrittura di un'interfaccia grafica nativa per ogni piattaforma, rendendo quindi lo sviluppo ancora legato alle piattaforme di destinazione dell'applicazione.

Questo è stato risolto con l'introduzione di Xamarin.Forms, un framework che permette di condividere anche il layout e la progettazione dell'interfaccia utente tra le piattaforme.

#### $2.2. \quad \text{XAMARIN}$  4

Infatti, come si può vedere in figura [2.2,](#page-12-1) in fase di esecuzione Xamarin.Forms utilizza i renderer delle singole piattaforme per convertire gli elementi dell'interfaccia utente multipiattaforma in controlli nativi in Xamarin.Android, Xamarin.iOS e UWP. Ciò consente agli sviluppatori di ottenere l'aspetto e le prestazioni nativi continuando a usufruire dei vantaggi della condivisione del codice tra le piattaforme.

<span id="page-12-1"></span>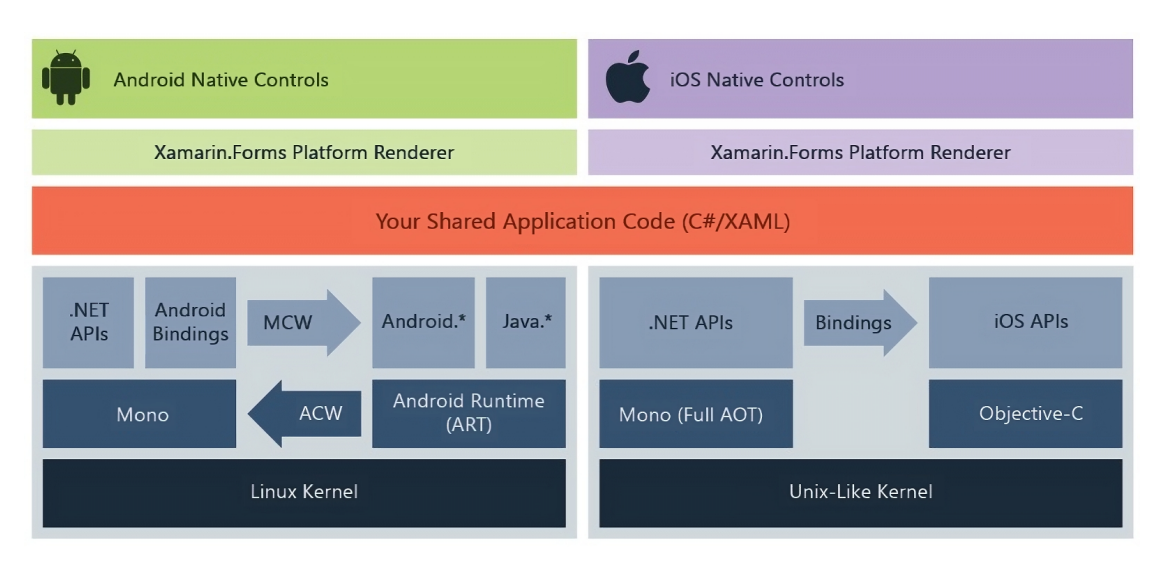

Figura 2.2: Architettura Xamarin.Forms

#### <span id="page-12-0"></span>2.2.1 Gestione delle differenze delle funzionalità

La differenza di funzionalità non è solo un problema tra piattaforme, perché anche dispositivi della stessa piattaforma possono avere funzionalità diverse, soprattutto l'ampia gamma di dispositivi Android disponibili. Un esempio può essere la grandezza dello schermo, ma possono variare anche altre caratteristiche di un dispositivo e ciò richiede all'applicazione di verificare la presenza o l'assenza di certe funzionalità e comportarsi di conseguenza. In generale, si possono individuare tre categorie di funzionalità dei dispositivi:

Funzionalità fondamentali cross-platform: sono quelle caratteristiche che generalmente sono universali per tutti i dispositivi, ad esempio la possibilità di utilizzare:

- visualizzazione a schede o menù;
- visualizzazione di elenchi di dati con scorrimento;
- navigazione all'indietro tra le schermate.

Funzionalità specifiche per piattaforma: sono quelle caratteristiche che possono essere diverse in base alla piattaforma di riferimento, ad esempio:

- tastiera, che può essere diversa nelle varie piattaforme o addirittura fisica;
- notifiche *push*, che possono avere funzionalità e/o implementazioni diverse;
- touch e gestures, che possono essere gestite diversamente soprattutto nei dispositivi più datati che ne hanno un supporto limitato.

#### 2.2. XAMARIN 5

Funzionalità specifiche per dispositivo: sono quelle caratteristiche che variano in base al dispositivo, ad esempio:

- fotocamera, che può avere funzionalità diverse o addirittura può non essere presente;
- accelerometro, giroscopio e bussola, che non sempre sono presenti nel dispositivo;
- geolocalizzazione, che può non essere presente;
- [NFC](#page-69-5) $^{[g]}$ , che non è spesso disponibile nei dispositivi.

Per gestire tutte queste differenze, può diventare necessaria la scrittura di codice specifico per la piattaforma e/o dispositivo di riferimento, il che va contro al principio fondamentale di Xamarin, ovvero quello di avere un unico codice condiviso per tutte le varie piattaforme target.

Per risolvere ciò è stata introdotta la libreria Xamarin.Essentials, che fornisce agli sviluppatori delle [API](#page-69-6)[g] multipiattaforma per semplificare l'accesso alle funzionalità dei diversi dispositivi nativi. Tra le molte funzionalità supportate da Xamarin.Essentials ci sono:

- accelerometro;
- appunti;
- barometro:
- batteria, per rilevarne facilmente il livello, la fonte e lo stato;
- flash della fotocamera;
- geolocalizzazione;
- gestione dei permessi;
- informazioni sul dispositivo;
- screenshot;
- vibrazione.

### <span id="page-13-0"></span>2.2.2 Aspetti negativi

Il framework Xamarin sicuramente semplifica lo sviluppo di applicazioni multipiattaforma, ma presenta comunque degli aspetti negativi che vanno considerati durante la scelta della tecnologia da utilizzare nel progetto di stage:

- multiple projects targeting multiple platforms: la soluzione dell'applicazione necessita di un progetto per ogni piattaforma target, il che rende la struttura generale abbastanza complessa;
- ogni progetto per piattaforma gestisce le proprie risorse (immagini, icone, ...), quindi nella maggior parte dei casi sono duplicate. Questo però può anche essere utile ad esempio se si necessita di immagini con risoluzioni diverse per piattaforma;
- Microsoft terminerà il supporto a Xamarin nel 2024, quindi in futuro sarà sicuramente necessaria una migrazione.

#### 2.3. NET MAUI 6

# <span id="page-14-0"></span>2.3 .NET MAUI

.NET MAUI è un framework [open source](#page-69-4) multipiattaforma che nasce nel 2022 come evoluzione di Xamarin.Forms, esteso dai dispositivi mobili ai desktop, con controlli dell'interfaccia utente ricompilati da zero per prestazioni ed estendibilità.

<span id="page-14-2"></span>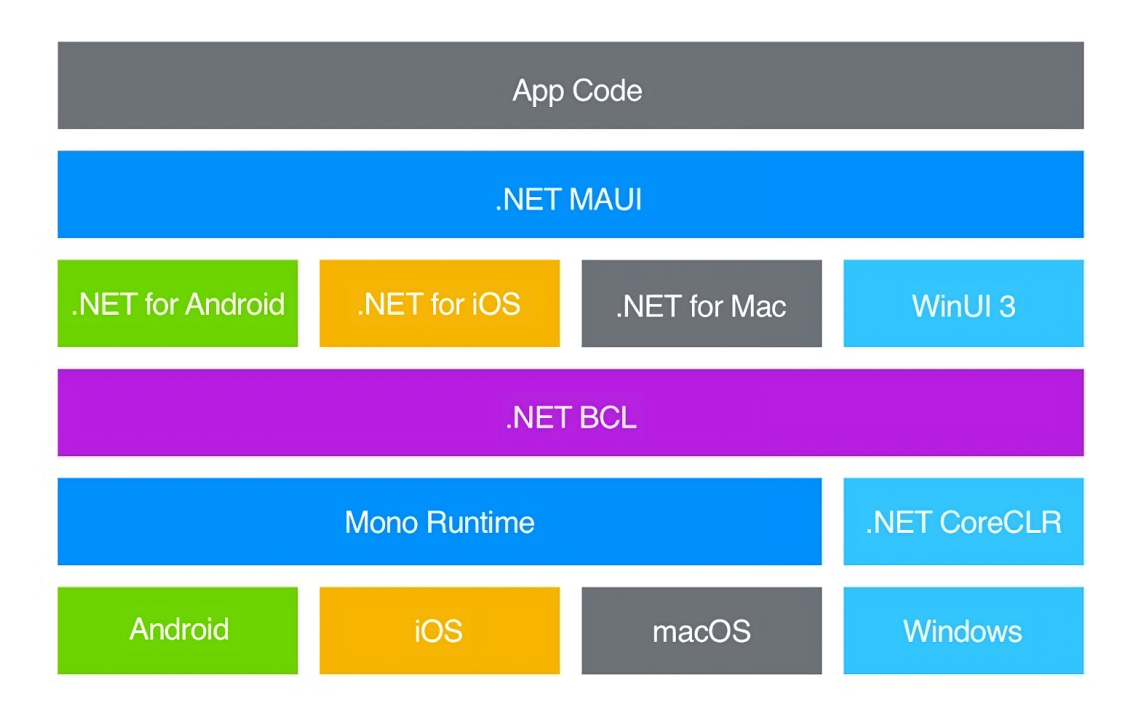

Figura 2.3: Architettura .NET MAUI

#### <span id="page-14-1"></span>2.3.1 Miglioramenti rispetto a Xamarin

Essendo .NET MAUI la diretta evoluzione di Xamarin, mantiene lo stesso obiettivo di poter sviluppare app che possono essere eseguite su piattaforme diverse (Android, iOS, macOS e Windows) da un unico codice sorgente condiviso, migliorandone però alcuni aspetti:

- $\bullet$  come si può notare in figura [2.3,](#page-14-2) .NET MAUI offre un singolo framework per la creazione di interfacce utente per le app per dispositivi mobili e desktop. Principalmente, il codice scritto interagisce con l['API](#page-69-6) .NET MAUI, che a sua volta utilizza le [API](#page-69-6) della piattaforma nativa. Inoltre, il codice dell'app può anche interagire direttamente con le [API](#page-69-6) della piattaforma nativa;
- single project targeting multiple platforms: a differenza di Xamarin, .NET MAUI utilizza un unico progetto che gestisce tutte le piattaforme target, semplificandone così la struttura e la gestione;
- essendoci un unico progetto, viene risolto il problema delle risorse duplicate per ogni piattaforma, ma rimane comunque la possibilità di introdurre delle risorse specifiche per una o più piattaforme;
- unifica diverse librerie, tra cui Xamarin.Essentials, in modo da astrarre il più possibile le caratteristiche di piattaforme e/o dispositivi diversi;
- $\bullet$  introduce nuovi pattern architetturali, tra cui  $MVU Model-View-Update)$ , oltre al già presente in Xamarin MVVM(Model-View-ViewModel);

#### 2.4. CONCLUSIONI 7

• come si può vedere nelle figure  $2.4$  e  $2.5$ , .NET MAUI introduce un nuovo layer astratto di interfacce di controlli, aumentando il disaccoppiamento con l'interfaccia utente nativa. In questo modo sarà molto più semplice per lo sviluppatore modificare un handler per includere/escludere nuove piattaforme.

<span id="page-15-3"></span><span id="page-15-2"></span>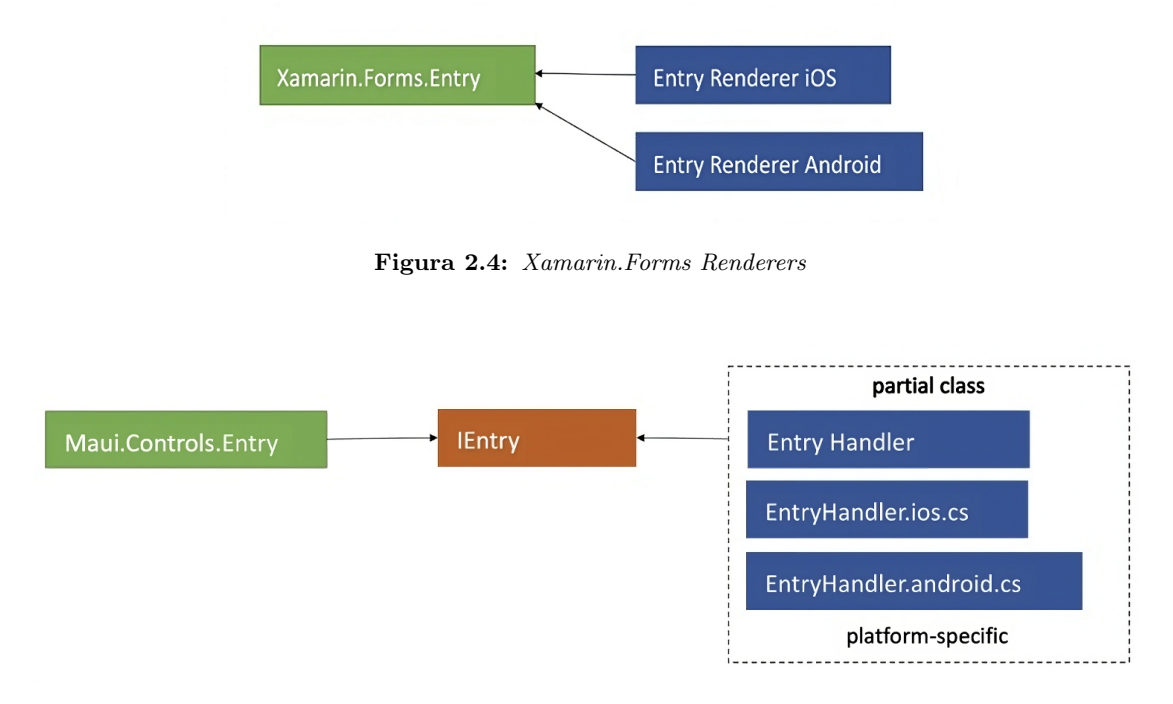

Figura 2.5: .NET MAUI Handlers

# <span id="page-15-0"></span>2.3.2 Aspetti negativi

Purtroppo, essendo stata rilasciata nel 2022, presenta ancora numerosi bug che vengono segnalati nella [pagina github](https://github.com/dotnet/maui/issues) di .NET MAUI.

# <span id="page-15-1"></span>2.4 Conclusioni

.NET MAUI si presenta sicuramente come un framework interessante, perché promette di semplificare la scrittura di applicazioni per piattaforme diverse, evitando quindi il più possibile il codice nativo. Purtroppo però, data la presenza di numerosi bug, risulta ancora troppo poco matura per un contesto aziendale dove è necessaria la stabilità che in questo caso offre Xamarin. Considerando inoltre che la migrazione da Xamarin a .NET MAUI non è ancora obbligatoria e/o urgente, è stato ritenuto opportuno continuare lo sviluppo dell'applicazione [Erglink](#page-69-2) utilizzando Xamarin, in attesa che .NET MAUI diventi abbastanza maturo e stabile da rendere opportuna una migrazione.

# <span id="page-16-0"></span>Capitolo 3

# Analisi dei requisiti

# <span id="page-16-1"></span>3.1 Casi d'uso

Per lo studio dei casi di utilizzo del prodotto sono stati creati dei diagrammi. I diagrammi dei casi d'uso (in inglese Use Case Diagram) sono diagrammi di tipo [UML](#page-70-2)<sup>[g]</sup> dedicati alla descrizione delle funzioni o servizi offerti da un sistema, così come sono percepiti e utilizzati dagli attori che interagiscono col sistema stesso.

Per identificare i casi d'uso è stata scelta la seguente codifica:

#### UC<CodicePadre>.<CodiceFiglio>

È importante ribadire come questo formalismo sia gerarchico, ovvero un codice figlio può essere codice padre di un suo eventuale codice figlio. Possono essere figli le generalizzazioni e i sottocasi d'uso.

#### <span id="page-16-2"></span>3.1.1 Attori

Gli attori rappresentano gli utenti che interagiscono con il sistema. Per questo progetto sono stati individuati tre tipologie di attori:

- Utente C: rappresenta l'utente base dell'app [Erglink,](#page-69-2) ovvero colui che può iscriversi agli eventi;
- Utente LDI: rappresenta l'utente dipendente dell'app [Erglink,](#page-69-2) ovvero colui che può validare i biglietti degli utenti C;
- Utente CAM: rappresenta l'utente del backoffice, ovvero colui che può creare e gestire gli eventi.

Dato che l'utente C e l'utente LDI condividono alcune funzionalità, come la possibilità di visualizzare gli eventi disponibili, è stato introdotto un utente generico, che rappresenta la generalizzazione degli altri due tipi di utenti dell'app.

### <span id="page-17-0"></span>3.1.2 App

Nella figura [3.1](#page-17-1) è riportato il diagramma del sistema principale del modulo per la gestione degli eventi dell'app [Erglink,](#page-69-2) con tutti i casi d'uso.

<span id="page-17-1"></span>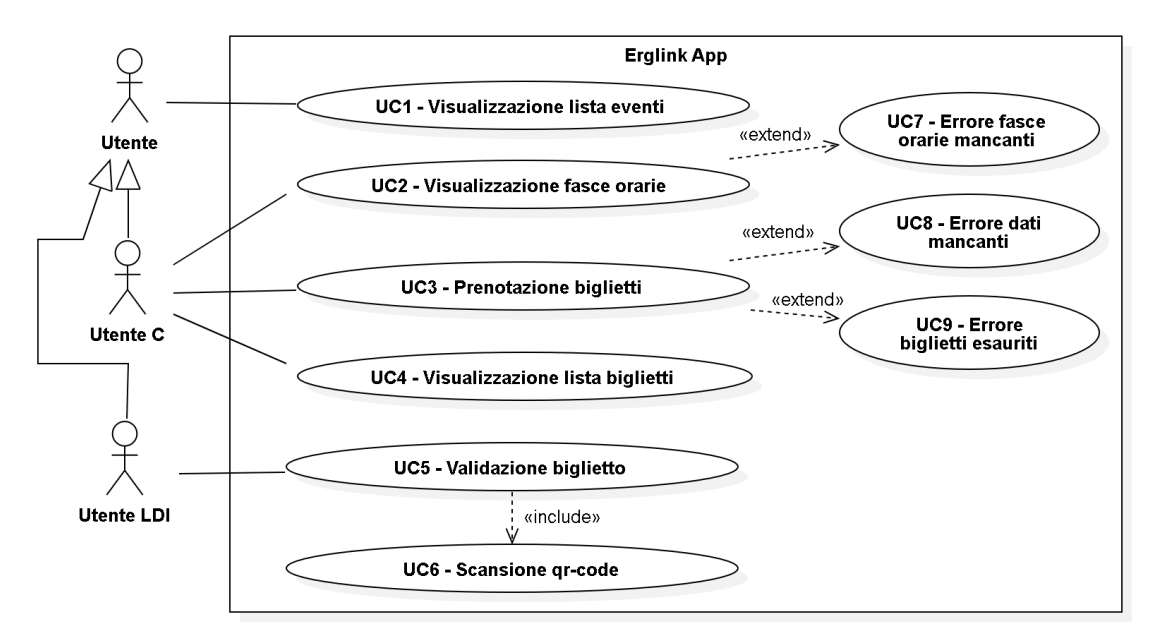

Figura 3.1: Sistema principale app

# UC1 - Visualizzazione lista eventi

<span id="page-17-2"></span>In figura [3.2](#page-17-2) è rappresentato il caso d'uso tramite diagramma [UML.](#page-70-2)

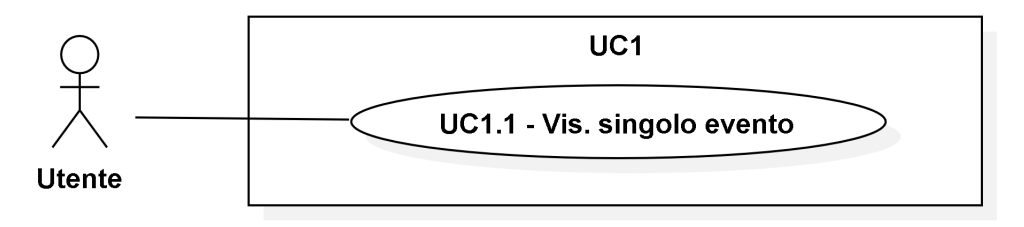

Figura 3.2: UC1 - Visualizzazione lista eventi

- Attori Primari: Utente.
- Precondizioni: L'utente ha effettuato il login e vuole visualizzare la lista degli eventi disponibili.
- Scenario principale:
	- 1. L'utente tocca il pulsante degli eventi sulla barra del menu di navigazione.
- Postcondizioni: L'utente visualizza la lista degli eventi disponibili.

#### UC1.1 - Visualizzazione singolo evento

<span id="page-18-0"></span>In figura [3.3](#page-18-0) è rappresentato il caso d'uso tramite diagramma [UML.](#page-70-2)

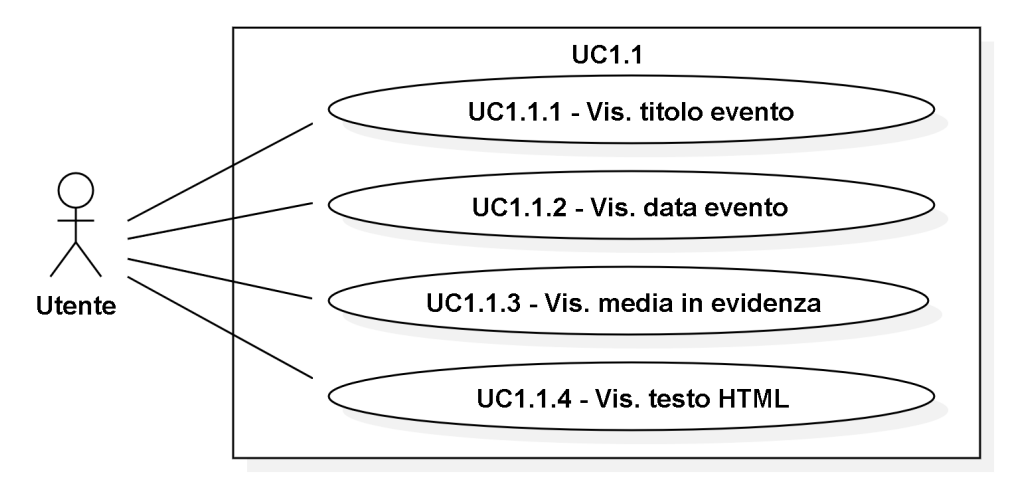

Figura 3.3: UC1.1 - Visualizzazione singolo evento

- Attori Primari: Utente.
- Precondizioni: L'utente visualizza correttamente la lista degli eventi.
- Scenario principale:
	- 1. L'utente richiede la visualizzazione del singolo evento.
- Postcondizioni: L'utente visualizza il singolo evento.

#### UC1.1.1 - Visualizzazione titolo evento

- Attori Primari: Utente.
- Precondizioni: L'utente visualizza correttamente il singolo evento.
- Scenario principale:
	- 1. L'utente richiede la visualizzazione del titolo dell'evento.
- Postcondizioni: L'utente visualizza il titolo dell'evento.

#### UC1.1.2 - Visualizzazione data evento

- Attori Primari: Utente.
- Precondizioni: L'utente visualizza correttamente il singolo evento.
- Scenario principale:
	- 1. L'utente richiede la visualizzazione della data dal quale è possibile visualizzare l'evento.
- Postcondizioni: L'utente visualizza la data dell'evento.

#### UC1.1.3 - Visualizzazione media in evidenza

- Attori Primari: Utente.
- Precondizioni: L'utente visualizza correttamente il singolo evento.
- Scenario principale:
	- 1. L'utente richiede la visualizzazione del media in evidenza dell'evento.
- Postcondizioni: L'utente visualizza il media in evidenza dell'evento.

### UC1.1.4 - Visualizzazione testo HTML

- Attori Primari: Utente.
- Precondizioni: L'utente visualizza correttamente il singolo evento.
- Scenario principale:
	- 1. L'utente richiede la visualizzazione del testo HTML dell'evento.
- Postcondizioni: L'utente visualizza il testo HTML dell'evento.

#### UC2 - Visualizzazione fasce orarie

<span id="page-19-0"></span>In figura [3.4](#page-19-0) è rappresentato il caso d'uso tramite diagramma [UML.](#page-70-2)

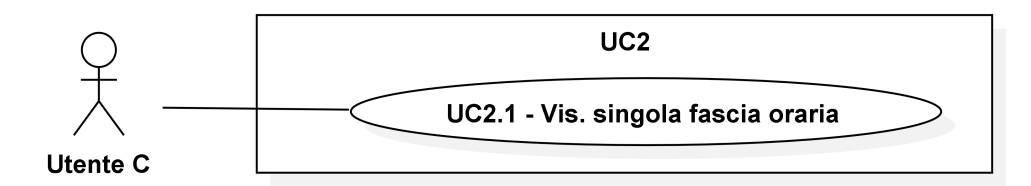

Figura 3.4: UC2 - Visualizzazione fasce orarie

- Attori Primari: Utente C.
- Precondizioni: L'utente vuole iniziare la prenotazione per un evento e vuole visualizzare la lista delle fasce orarie.
- Scenario principale:
	- 1. L'utente preme il pulsante "PRENOTA BIGLIETTI" nel singolo evento.
- Postcondizioni: L'utente visualizza la lista delle fasce orarie disponibili.
- Scenario alternativo:
	- 1. Viene segnalato un errore se non sono presenti fasce orarie [\(UC7\)](#page-26-0).

#### UC2.1 - Visualizzazione singola fascia oraria

<span id="page-20-0"></span>In figura [3.5](#page-20-0) è rappresentato il caso d'uso tramite diagramma [UML.](#page-70-2)

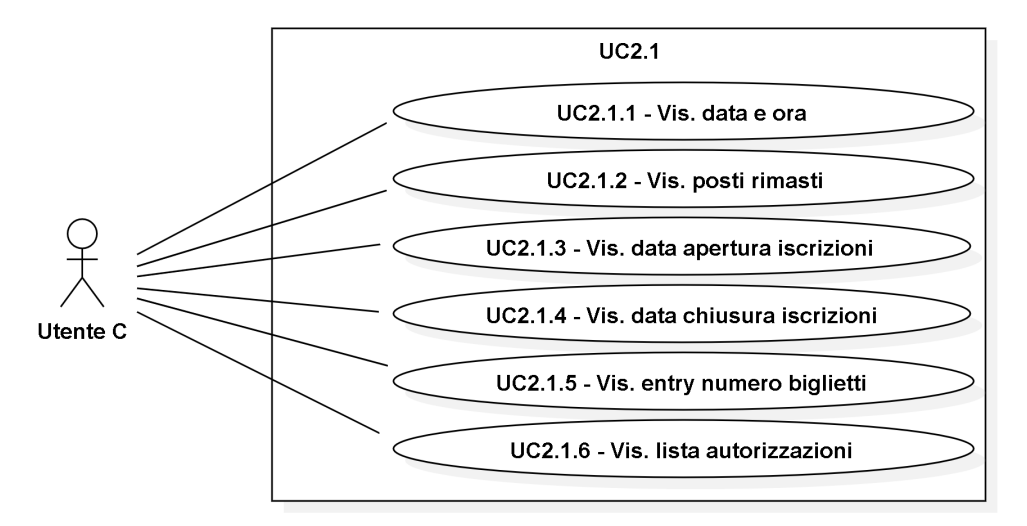

Figura 3.5: UC2.1 - Visualizzazione singola fascia oraria

- Attori Primari: Utente C.
- Precondizioni: L'utente visualizza correttamente la lista delle fasce orarie.
- Scenario principale:

1. L'utente richiede la visualizzazione di una singola fascia oraria.

• Postcondizioni: L'utente visualizza la singola fascia oraria.

# UC2.1.1 - Visualizzazione data e ora

- Attori Primari: Utente C.
- Precondizioni: L'utente visualizza correttamente la singola fascia oraria.
- Scenario principale:
	- 1. L'utente richiede la visualizzazione della data e ora.
- Postcondizioni: L'utente visualizza la data e ora.

#### UC2.1.2 - Visualizzazione posti rimasti

- Attori Primari: Utente C.
- Precondizioni: L'utente visualizza correttamente la singola fascia oraria.
- Scenario principale:
	- 1. L'utente richiede la visualizzazione del numero di posti rimasti.
- Postcondizioni: L'utente visualizza il numero di posti rimasti.

#### UC2.1.3 - Visualizzazione data apertura iscrizioni

- Attori Primari: Utente C.
- Precondizioni: L'utente visualizza correttamente la singola fascia oraria.
- Scenario principale:
	- 1. L'utente richiede la visualizzazione della data di apertura delle iscrizioni.
- Postcondizioni: L'utente visualizza la data di apertura delle iscrizioni.

#### UC2.1.4 - Visualizzazione data chiusura iscrizioni

- Attori Primari: Utente C.
- Precondizioni: L'utente visualizza correttamente la singola fascia oraria.
- Scenario principale:

1. L'utente richiede la visualizzazione della data di chiusura delle iscrizioni.

• Postcondizioni: L'utente visualizza la data di chiusura delle iscrizioni.

### UC2.1.5 - Visualizzazione entry numero biglietti

- Attori Primari: Utente C.
- Precondizioni: L'utente visualizza correttamente la singola fascia oraria.
- Scenario principale:
	- 1. L'utente richiede la visualizzazione dell'entry per il numero dei biglietti da prenotare.
- Postcondizioni: L'utente visualizza l'entry per il numero di biglietti da prenotare.

### UC2.1.6 - Visualizzazione lista autorizzazioni

<span id="page-21-0"></span>In figura [3.6](#page-21-0) è rappresentato il caso d'uso tramite diagramma [UML.](#page-70-2)

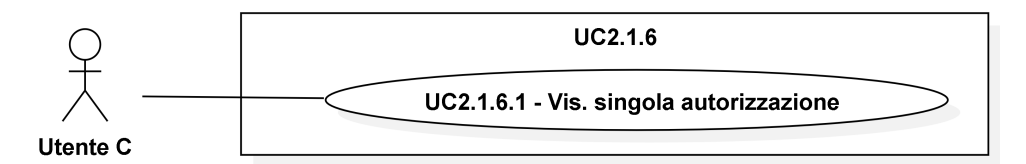

Figura 3.6: UC2.1.6 - Visualizzazione lista autorizzazioni

- Attori Primari: Utente C.
- Precondizioni: L'utente visualizza correttamente la singola fascia oraria.
- Scenario principale:
	- 1. L'utente richiede la visualizzazione della lista delle autorizzazioni da accettare.
- Postcondizioni: L'utente visualizza la lista delle autorizzazioni da accettare.

### UC2.1.6.1 - Visualizzazione singola autorizzazione

<span id="page-22-0"></span>In figura [3.7](#page-22-0) è rappresentato il caso d'uso tramite diagramma [UML.](#page-70-2)

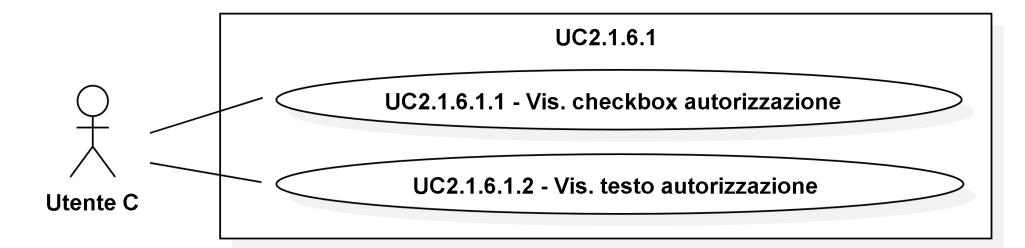

Figura 3.7: UC2.1.6.1 - Visualizzazione singola autorizzazione

- Attori Primari: Utente C.
- Precondizioni: L'utente visualizza correttamente la lista di autorizzazioni.
- Scenario principale:
	- 1. L'utente richiede la visualizzazione di una singola autorizzazione.
- Postcondizioni: L'utente visualizza la singola autorizzazione.

#### UC2.1.6.1.1 - Visualizzazione checkbox autorizzazione

- Attori Primari: Utente C.
- Precondizioni: L'utente visualizza correttamente la singola autorizzazione.
- Scenario principale:
	- 1. L'utente richiede la visualizzazione della checkbox dell'autorizzazione.
- Postcondizioni: L'utente visualizza la checkbox dell'autorizzazione.

#### UC2.1.6.1.2 - Visualizzazione testo autorizzazione

- Attori Primari: Utente C.
- Precondizioni: L'utente visualizza correttamente la singola autorizzazione.
- Scenario principale:
	- 1. L'utente richiede la visualizzazione del testo dell'autorizzazione.
- Postcondizioni: L'utente visualizza il testo dell'autorizzazione.

#### UC3 - Prenotazione biglietti

- Attori Primari: Utente C.
- Precondizioni: L'utente ha selezionato la fascia oraria e vuole prenotare dei biglietti.
- Scenario principale:
	- 1. L'utente inserisce il numero di biglietti da prenotare;
	- 2. l'utente accetta le autorizzazioni dell'evento;

- 3. l'utente preme il pulsante "PRENOTA BIGLIETTI" nel singolo evento.
- Postcondizioni: L'utente viene avvisato della prenotazione andata a buon fine.

#### • Scenario alternativo:

- 1. Viene segnalato un errore se non sono stati inseriti tutti i dati [\(UC8\)](#page-26-1);
- 2. viene segnalato un errore se non ci sono abbastanza biglietti [\(UC9\)](#page-27-2).

### UC4 - Visualizzazione lista biglietti

<span id="page-23-0"></span>In figura [3.8](#page-23-0) è rappresentato il caso d'uso tramite diagramma [UML.](#page-70-2)

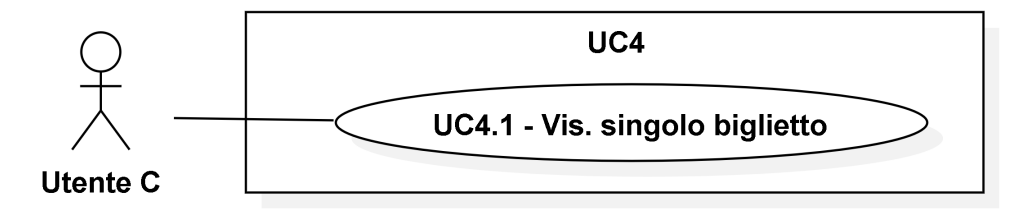

Figura 3.8: UC4 - Visualizzazione lista biglietti

- Attori Primari: Utente C.
- Precondizioni: L'utente vuole visualizzare la lista di biglietti prenotati per un evento.
- Scenario principale:
	- 1. L'utente preme il pulsante "VISUALIZZA BIGLIETTI" nel singolo evento.
- Postcondizioni: L'utente visualizza la lista dei biglietti prenotati.

#### UC4.1 - Visualizzazione singolo biglietto

<span id="page-23-1"></span>In figura [3.9](#page-23-1) è rappresentato il caso d'uso tramite diagramma [UML.](#page-70-2)

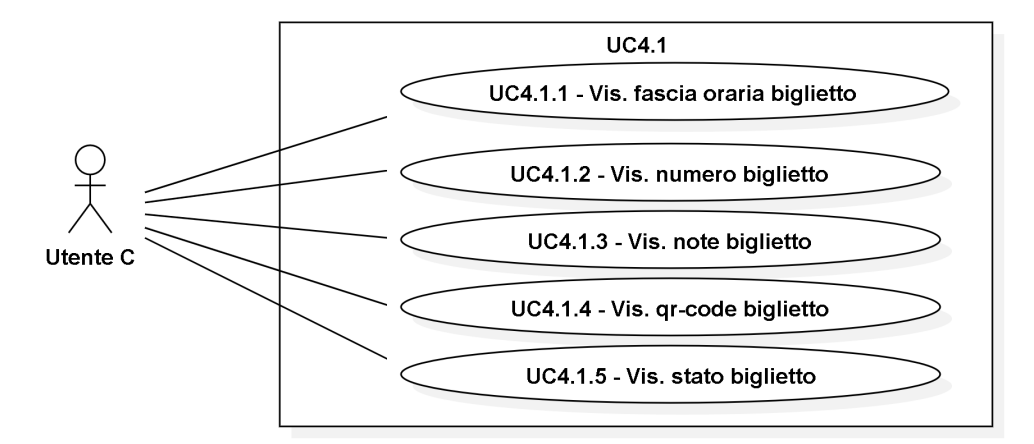

Figura 3.9: UC4.1 - Visualizzazione singolo biglietto

- Attori Primari: Utente C.
- Precondizioni: L'utente visualizza correttamente la lista dei biglietti.
- Scenario principale:

- 1. L'utente richiede la visualizzazione di un singolo biglietto.
- Postcondizioni: L'utente visualizza il singolo biglietto.

#### UC4.1.1 - Visualizzazione fascia oraria biglietto

- Attori Primari: Utente C.
- Precondizioni: L'utente visualizza correttamente il singolo biglietto.
- Scenario principale:
	- 1. L'utente richiede la visualizzazione della data e ora della fascia oraria del biglietto.
- Postcondizioni: L'utente visualizza la data e ora della fascia oraria del biglietto.

# UC4.1.2 - Visualizzazione numero biglietto

- Attori Primari: Utente C.
- Precondizioni: L'utente visualizza correttamente il singolo biglietto.
- Scenario principale:
	- 1. L'utente richiede la visualizzazione del numero del biglietto.
- Postcondizioni: L'utente visualizza il numero del biglietto.

# UC4.1.3 - Visualizzazione note biglietto

- Attori Primari: Utente C.
- Precondizioni: L'utente visualizza correttamente il singolo biglietto.
- Scenario principale:
	- 1. L'utente richiede la visualizzazione le note del biglietto.
- Postcondizioni: L'utente visualizza le note del biglietto.

#### UC4.1.4 - Visualizzazione qr-code biglietto

- Attori Primari: Utente C.
- Precondizioni: L'utente visualizza correttamente il singolo biglietto.
- Scenario principale:
	- 1. L'utente richiede la visualizzazione del qr-code del biglietto.
- Postcondizioni: L'utente visualizza il qr-code del biglietto.

#### UC4.1.5 - Visualizzazione stato biglietto

- Attori Primari: Utente C.
- Precondizioni: L'utente visualizza correttamente il singolo biglietto.
- Scenario principale:
	- 1. L'utente richiede la visualizzazione dello stato del biglietto.
- Postcondizioni: L'utente visualizza lo stato del biglietto.

### UC5 - Validazione biglietto

<span id="page-25-0"></span>In figura [3.8](#page-23-0) è rappresentato il caso d'uso tramite diagramma [UML.](#page-70-2)

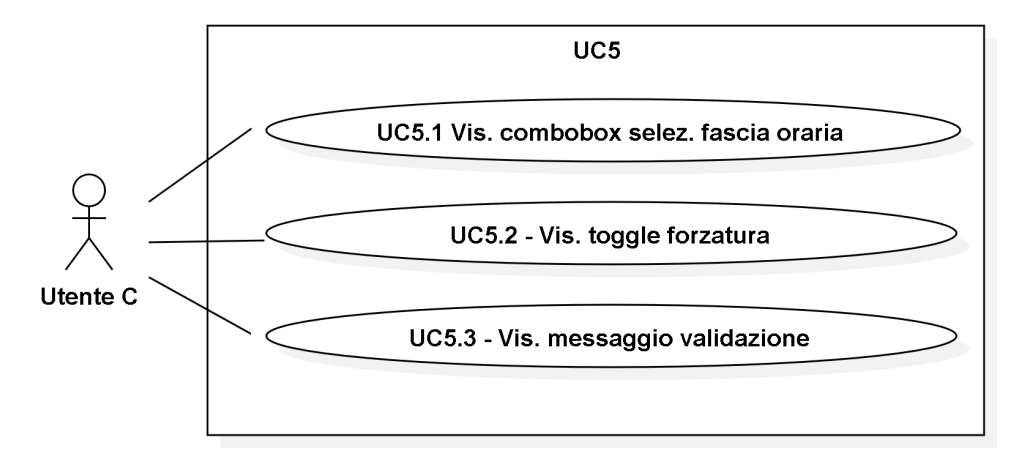

Figura 3.10: UC5 - Validazione biglietto

- Attori Primari: Utente LDI.
- Precondizioni: L'utente vuole validare un biglietto.
- Scenario principale:
	- 1. L'utente preme il pulsante "VALIDAZIONE BIGLIETTI" nel singolo evento;
	- 2. l'utente seleziona la fascia oraria di riferimento;
	- 3. l'utente decide se forzare o meno la validazione;
	- 4. l'utente scansiona il qr-code [\(UC6\)](#page-26-2).
- Postcondizioni: L'utente visualizza il messaggio di eventuale validazione.

# UC5.1 - Visualizzazione combobox fascia oraria

- Attori Primari: Utente LDI.
- Precondizioni: L'utente vuole validare un biglietto.
- Scenario principale:
	- 1. L'utente richiede di poter selezionare la fascia oraria di riferimento.
- Postcondizioni: L'utente può selezionare la fascia oraria di riferimento.

#### UC5.2 - Visualizzazione toggle forzatura

- Attori Primari: Utente LDI.
- Precondizioni: L'utente vuole validare un biglietto.
- Scenario principale:
	- 1. L'utente richiede di poter scegliere se forzare o meno la validazione.
- Postcondizioni: L'utente può forzare la validazione di un biglietto.

### UC5.3 - Visualizzazione messaggio validazione

- Attori Primari: Utente LDI.
- Precondizioni: L'utente vuole validare un biglietto.
- Scenario principale:
	- 1. L'utente richiede la visualizzazione del messaggio di eventuale validazione.
- Postcondizioni: L'utente visualizza il messaggio di eventuale validazione.

#### <span id="page-26-2"></span>UC6 - Scansione qr-code

- Attori Primari: Utente LDI.
- Precondizioni: L'utente vuole scansionare un qr-code di un biglietto.
- Scenario principale:
	- 1. L'utente preme sul pulsante "SCANSIONA QR-CODE".
- Postcondizioni: L'utente scansiona il qr-code.

#### <span id="page-26-0"></span>UC7 - Errore fasce orarie mancanti

- Attori Primari: Utente C.
- Precondizioni: L'utente vuole iniziare la prenotazione per un evento e vuole visualizzare la lista delle fasce orarie.
- Scenario principale:
	- 1. L'utente preme il pulsante "PRENOTA BIGLIETTI" nel singolo evento.
- Postcondizioni: L'utente viene avvisato che non ci sono fasce orarie disponibili.

# <span id="page-26-1"></span>UC8 - Errore dati mancanti

- Attori Primari: Utente C.
- Precondizioni: L'utente vuole prenotare dei biglietti.
- Scenario principale:
	- 1. L'utente preme il pulsante "PRENOTA" nella schermata di prenotazione.

• Postcondizioni: L'utente viene avvisato che ci sono alcuni dati mancanti.

# <span id="page-27-2"></span>UC9 - Errore biglietti esauriti

- Attori Primari: Utente C.
- Precondizioni: L'utente vuole prenotare dei biglietti.
- Scenario principale:
	- 1. L'utente preme il pulsante "PRENOTA" nella schermata di prenotazione.
- Postcondizioni: L'utente viene avvisato che non ci sono abbastanza biglietti per la sua prenotazione.

#### <span id="page-27-0"></span>3.1.3 Backoffice

Nella figura [3.11](#page-27-1) è riportato il diagramma del sistema principale del modulo per la gestione degli eventi del backoffice, con tutti i casi d'uso.

<span id="page-27-1"></span>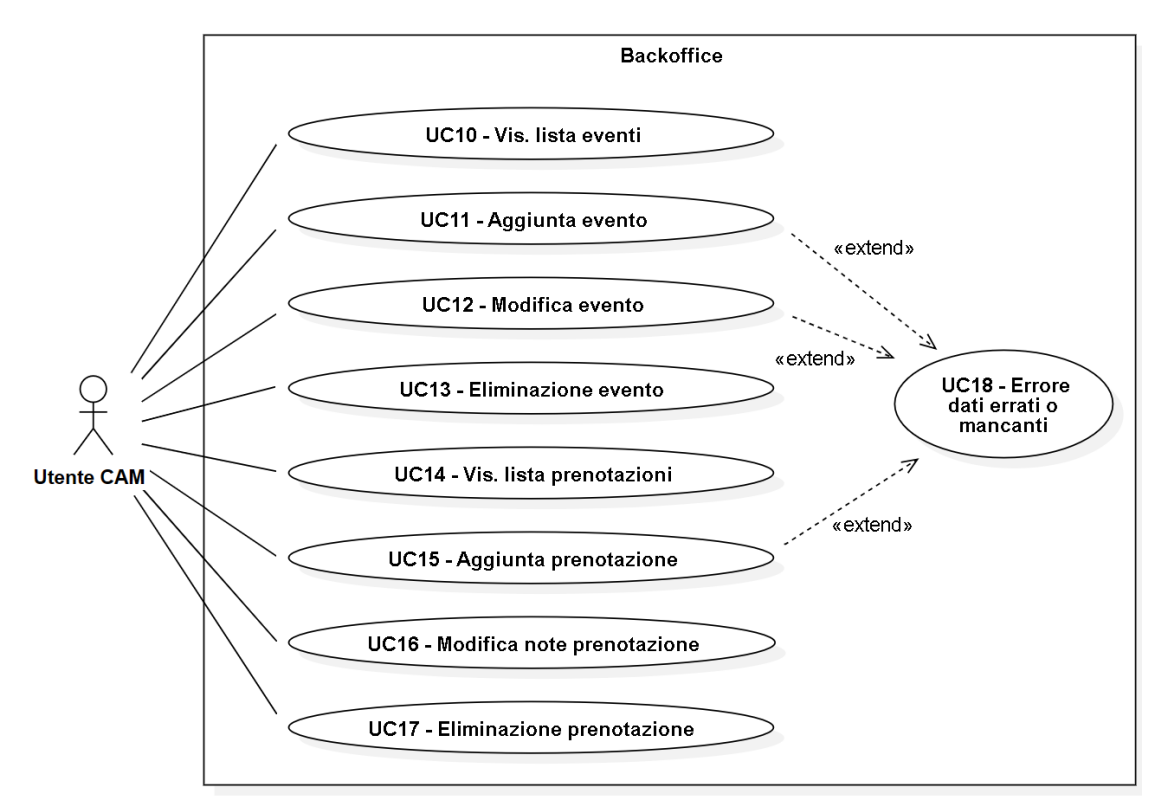

Figura 3.11: Sistema principale backoffice

#### UC10 - Visualizzazione lista eventi

<span id="page-28-0"></span>In figura [3.12](#page-28-0) è rappresentato il caso d'uso tramite diagramma [UML.](#page-70-2)

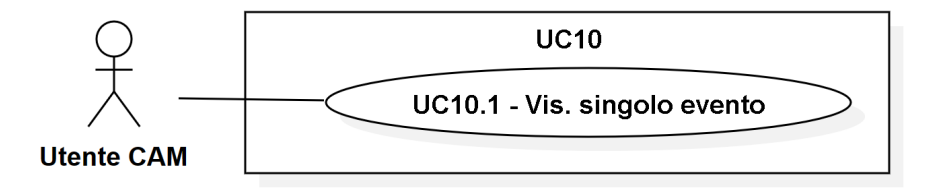

Figura 3.12: UC10 - Visualizzazione lista eventi

- Attori Primari: Utente CAM.
- Precondizioni: L'utente ha effettuato il login e vuole visualizzare la lista degli eventi disponibili.
- Scenario principale:
	- 1. L'utente clicca sul pulsante degli eventi sulla barra del menu di navigazione.
- Postcondizioni: L'utente visualizza la lista degli eventi disponibili.

# UC10.1 - Visualizzazione singolo evento

<span id="page-28-1"></span>In figura [3.13](#page-28-1) è rappresentato il caso d'uso tramite diagramma [UML.](#page-70-2)

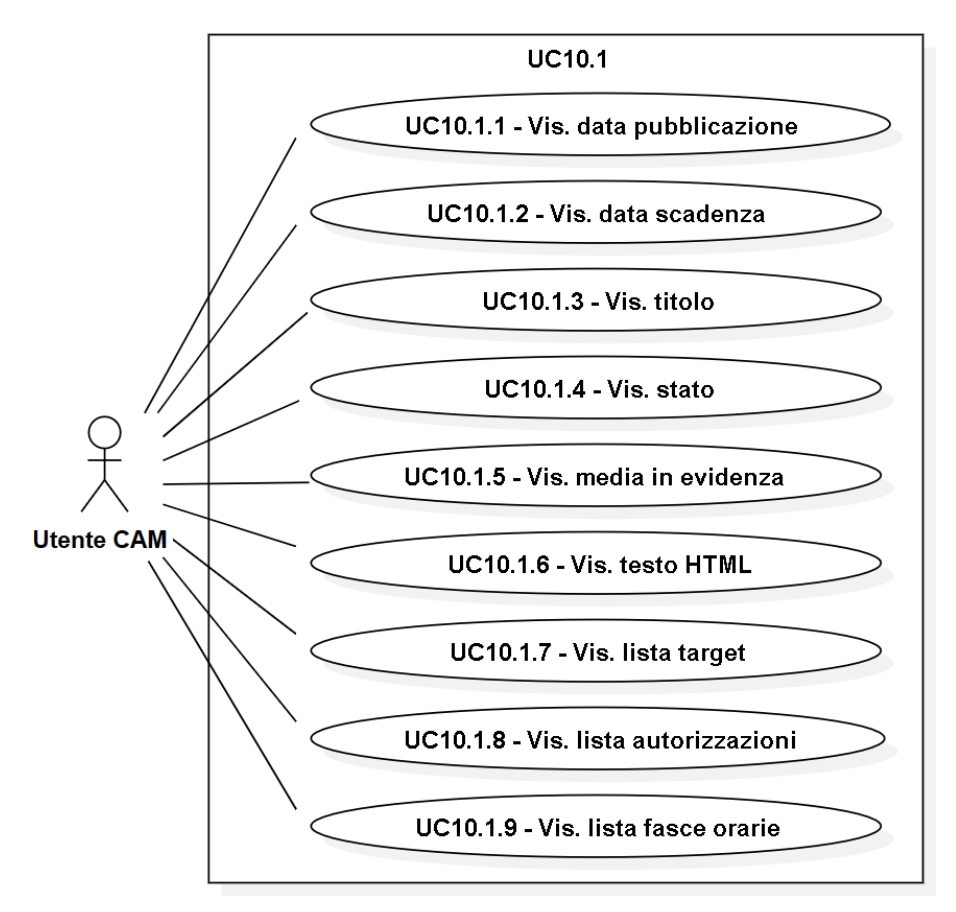

Figura 3.13: UC10.1 - Visualizzazione singolo evento

- Attori Primari: Utente CAM.
- Precondizioni: L'utente visualizza correttamente la lista degli eventi.
- Scenario principale:
	- 1. L'utente richiede la visualizzazione del singolo evento.
- Postcondizioni: L'utente visualizza il singolo evento.

#### UC10.1.1 - Visualizzazione data pubblicazione

- Attori Primari: Utente CAM.
- Precondizioni: L'utente visualizza correttamente il singolo evento.
- Scenario principale:
	- 1. L'utente richiede la visualizzazione della data di pubblicazione dell'evento.
- Postcondizioni: L'utente visualizza la data di pubblicazione dell'evento.

# UC10.1.2 - Visualizzazione data scadenza

- Attori Primari: Utente CAM.
- Precondizioni: L'utente visualizza correttamente il singolo evento.
- Scenario principale:

1. L'utente richiede la visualizzazione della data di scadenza dell'evento.

• Postcondizioni: L'utente visualizza la data di scadenza dell'evento.

#### UC10.1.3 - Visualizzazione titolo

- Attori Primari: Utente CAM.
- Precondizioni: L'utente visualizza correttamente il singolo evento.
- Scenario principale:
	- 1. L'utente richiede la visualizzazione del titolo dell'evento.
- Postcondizioni: L'utente visualizza il titolo dell'evento.

# UC10.1.4 - Visualizzazione stato

- Attori Primari: Utente CAM.
- Precondizioni: L'utente visualizza correttamente il singolo evento.
- Scenario principale:
	- 1. L'utente richiede la visualizzazione dello stato dell'evento.
- Postcondizioni: L'utente visualizza lo stato dell'evento.

#### UC10.1.5 - Visualizzazione media in evidenza

- Attori Primari: Utente CAM.
- Precondizioni: L'utente visualizza correttamente il singolo evento.
- Scenario principale:
	- 1. L'utente richiede la visualizzazione del media in evidenza dell'evento.
- Postcondizioni: L'utente visualizza il media in evidenza dell'evento.

### UC10.1.6 - Visualizzazione testo HTML

- Attori Primari: Utente CAM.
- Precondizioni: L'utente visualizza correttamente il singolo evento.
- Scenario principale:
	- 1. L'utente richiede la visualizzazione del testo HTML dell'evento.
- Postcondizioni: L'utente visualizza il testo HTML dell'evento.

#### UC10.1.7 - Visualizzazione lista target

<span id="page-30-0"></span>In figura [3.14](#page-30-0) è rappresentato il caso d'uso tramite diagramma [UML.](#page-70-2)

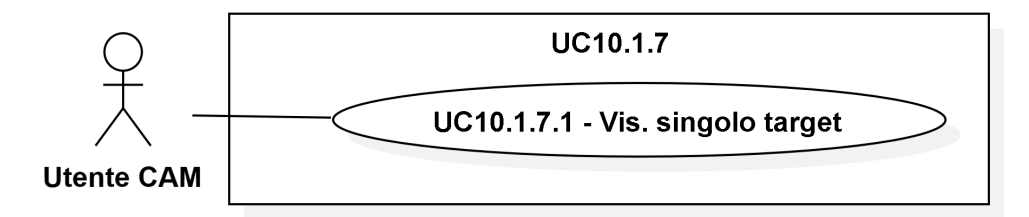

Figura 3.14: UC10.1.7 - Visualizzazione lista target

- Attori Primari: Utente CAM.
- Precondizioni: L'utente visualizza correttamente il singolo evento.
- Scenario principale:
	- 1. L'utente richiede la visualizzazione della lista di target dell'evento.
- Postcondizioni: L'utente visualizza la lista di target dell'evento.

#### UC10.1.7.1 - Visualizzazione singolo target

<span id="page-31-0"></span>In figura [3.15](#page-31-0) è rappresentato il caso d'uso tramite diagramma [UML.](#page-70-2)

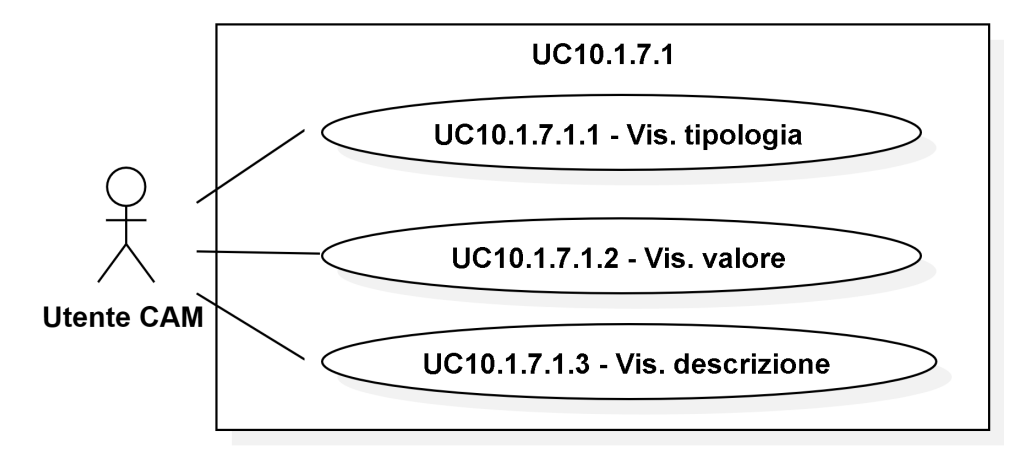

Figura 3.15: UC10.1.7.1 - Visualizzazione singolo target

- Attori Primari: Utente CAM.
- Precondizioni: L'utente visualizza correttamente la lista di target.
- Scenario principale:
	- 1. L'utente richiede la visualizzazione del singolo target.
- Postcondizioni: L'utente visualizza il singolo target.

### UC10.1.7.1.1 - Visualizzazione tipologia

- Attori Primari: Utente CAM.
- Precondizioni: L'utente visualizza correttamente il singolo target.
- Scenario principale:
	- 1. L'utente richiede la visualizzazione della tipologia del target.
- Postcondizioni: L'utente visualizza la tipologia del target.

# UC10.1.7.1.2 - Visualizzazione valore

- Attori Primari: Utente CAM.
- Precondizioni: L'utente visualizza correttamente il singolo target.
- Scenario principale:
	- 1. L'utente richiede la visualizzazione del valore del target.
- Postcondizioni: L'utente visualizza il valore del target.

# UC10.1.7.1.3 - Visualizzazione descrizione

- Attori Primari: Utente CAM.
- Precondizioni: L'utente visualizza correttamente il singolo target.
- Scenario principale:
	- 1. L'utente richiede la visualizzazione della descrizione del target.
- Postcondizioni: L'utente visualizza la descrizione del target.

#### UC10.1.8 - Visualizzazione lista autorizzazioni

<span id="page-32-0"></span>In figura [3.16](#page-32-0) è rappresentato il caso d'uso tramite diagramma [UML.](#page-70-2)

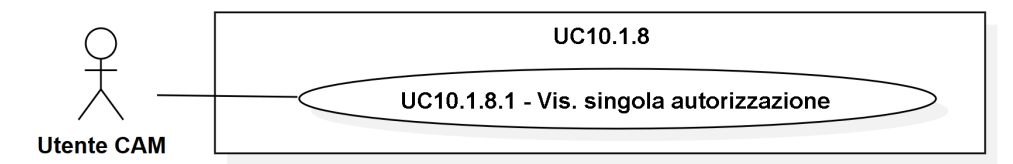

Figura 3.16: UC10.1.8 - Visualizzazione lista autorizzazioni

- Attori Primari: Utente CAM.
- Precondizioni: L'utente visualizza correttamente il singolo evento.
- Scenario principale:
	- 1. L'utente richiede la visualizzazione della lista di autorizzazioni dell'evento.
- Postcondizioni: L'utente visualizza la lista di autorizzazioni dell'evento.

#### UC10.1.8.1 - Visualizzazione singola autorizzazione

<span id="page-32-1"></span>In figura [3.17](#page-32-1) è rappresentato il caso d'uso tramite diagramma [UML.](#page-70-2)

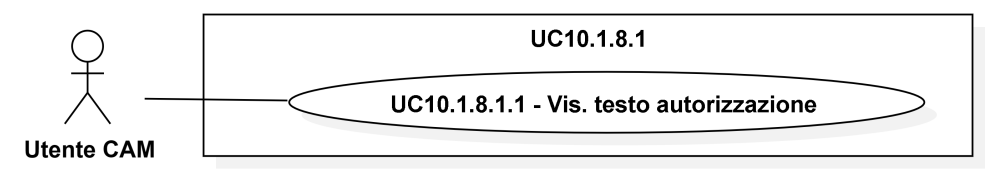

Figura 3.17: UC10.1.8.1 - Visualizzazione singola autorizzazione

- Attori Primari: Utente CAM.
- Precondizioni: L'utente visualizza correttamente la lista di autorizzazioni.
- Scenario principale:

1. L'utente richiede la visualizzazione della singola autorizzazione.

• Postcondizioni: L'utente visualizza la singola autorizzazione.

#### UC10.1.8.1.1 - Visualizzazione testo autorizzazione

- Attori Primari: Utente CAM.
- Precondizioni: L'utente visualizza correttamente la singola autorizzazione.
- Scenario principale:
	- 1. L'utente richiede la visualizzazione del testo dell'autorizzazione.
- Postcondizioni: L'utente visualizza il testo dell'autorizzazione.

#### UC10.1.9 - Visualizzazione lista fasce orarie

<span id="page-33-0"></span>In figura [3.18](#page-33-0) è rappresentato il caso d'uso tramite diagramma [UML.](#page-70-2)

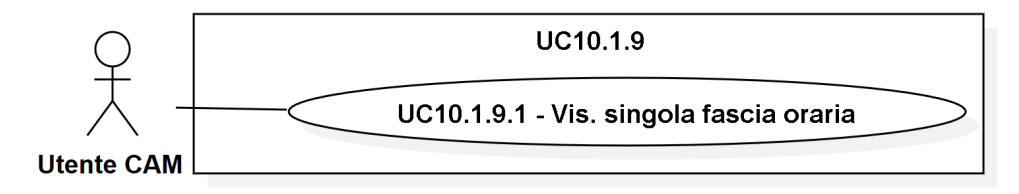

Figura 3.18: UC10.1.8 - Visualizzazione lista fasce orarie

- Attori Primari: Utente CAM.
- Precondizioni: L'utente visualizza correttamente il singolo evento.
- Scenario principale:
	- 1. L'utente richiede la visualizzazione della lista di fasce orarie dell'evento.
- Postcondizioni: L'utente visualizza la lista di fasce orarie dell'evento.

#### UC10.1.9.1 - Visualizzazione singola fascia oraria

<span id="page-33-1"></span>In figura [3.19](#page-33-1) è rappresentato il caso d'uso tramite diagramma [UML.](#page-70-2)

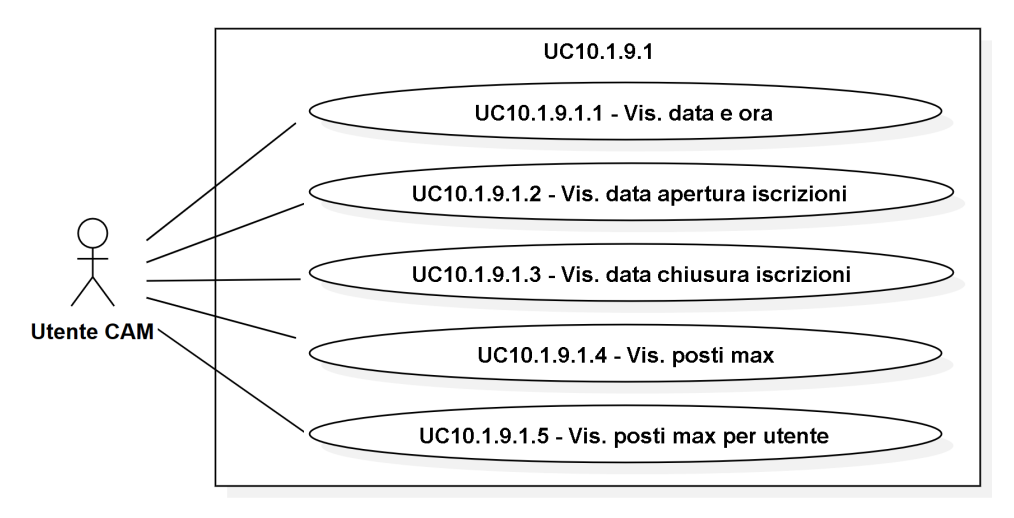

Figura 3.19: UC10.1.9.1 - Visualizzazione singola fascia oraria

• Attori Primari: Utente CAM.

• Precondizioni: L'utente visualizza correttamente la lista di fasce orarie.

#### • Scenario principale:

- 1. L'utente richiede la visualizzazione della singola fascia oraria.
- Postcondizioni: L'utente visualizza la singola fascia oraria.

#### UC10.1.9.1.1 - Visualizzazione data e ora

- Attori Primari: Utente CAM.
- Precondizioni: L'utente visualizza correttamente la singola fascia oraria.
- Scenario principale:
	- 1. L'utente richiede la visualizzazione della data e ora della fascia oraria.
- Postcondizioni: L'utente visualizza la data e ora della fascia oraria.

### UC10.1.9.1.2 - Visualizzazione data apertura iscrizioni

- Attori Primari: Utente CAM.
- Precondizioni: L'utente visualizza correttamente la singola fascia oraria.
- Scenario principale:
	- 1. L'utente richiede la visualizzazione della data di apertura delle iscrizioni della fascia oraria.
- Postcondizioni: L'utente visualizza la data di apertura delle iscrizioni della fascia oraria.

# UC10.1.9.1.3 - Visualizzazione data chiusura iscrizioni

- Attori Primari: Utente CAM.
- Precondizioni: L'utente visualizza correttamente la singola fascia oraria.
- Scenario principale:
	- 1. L'utente richiede la visualizzazione della data di chiusura delle iscrizioni della fascia oraria.
- Postcondizioni: L'utente visualizza la data di chiusura delle iscrizioni della fascia oraria.

#### UC10.1.9.1.4 - Visualizzazione posti max

- Attori Primari: Utente CAM.
- Precondizioni: L'utente visualizza correttamente la singola fascia oraria.
- Scenario principale:
	- 1. L'utente richiede la visualizzazione del numero massimo di posti della fascia oraria.
- Postcondizioni: L'utente visualizza il numero massimo di posti della fascia oraria.

#### UC10.1.9.1.5 - Visualizzazione posti max per utente

- Attori Primari: Utente CAM.
- Precondizioni: L'utente visualizza correttamente la singola fascia oraria.
- Scenario principale:
	- 1. L'utente richiede la visualizzazione del numero massimo di posti per singolo utente della fascia oraria.
- Postcondizioni: L'utente visualizza il numero massimo di posti per singolo utente della fascia oraria.

# UC11 - Aggiunta evento

- Attori Primari: Utente CAM.
- Precondizioni: L'utente vuole aggiungere un nuovo evento.
- Scenario principale:
	- 1. L'utente inserisce i dati dell'evento;
	- 2. l'utente salva l'evento.
- Postcondizioni: L'utente ha aggiunto un nuovo evento.
- Scenario alternativo:
	- 1. Viene segnalato un errore se ci sono dati mancanti o errati [\(UC18\)](#page-38-0).

# UC12 - Modifica evento

- Attori Primari: Utente CAM.
- Precondizioni: L'utente vuole modificare un evento esistente.
- Scenario principale:
	- 1. L'utente modifica i dati dell'evento;
	- 2. l'utente salva l'evento.
- Postcondizioni: L'utente ha modificato un evento esistente.
- Scenario alternativo:
	- 1. Viene segnalato un errore se ci sono dati mancanti o errati [\(UC18\)](#page-38-0).

### UC13 - Eliminazione evento

- Attori Primari: Utente CAM.
- Precondizioni: L'utente vuole eliminare un evento esistente.
- Scenario principale:
	- 1. L'utente seleziona l'evento desiderato;
	- 2. l'utente elimina l'evento.
### <span id="page-36-2"></span>3.1. CASI D'USO 28

• Postcondizioni: L'utente ha eliminato un evento esistente.

## UC14 - Visualizzazione lista prenotazioni

<span id="page-36-0"></span>In figura [3.20](#page-36-0) è rappresentato il caso d'uso tramite diagramma [UML.](#page-70-0)

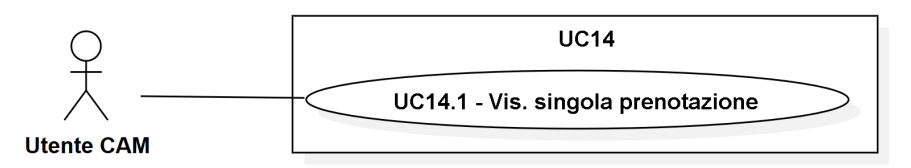

Figura 3.20: UC14 - Visualizzazione lista prenotazioni

- Attori Primari: Utente CAM.
- Precondizioni: L'utente ha effettuato il login e vuole visualizzare la lista delle prenotazioni di un singolo evento.
- Scenario principale:
	- 1. L'utente clicca sul link "Gestisci prenotazioni" del singolo evento.
- Postcondizioni: L'utente visualizza la lista delle prenotazioni di un singolo evento.

## UC14.1 - Visualizzazione singola prenotazione

<span id="page-36-1"></span>In figura [3.21](#page-36-1) è rappresentato il caso d'uso tramite diagramma [UML.](#page-70-0)

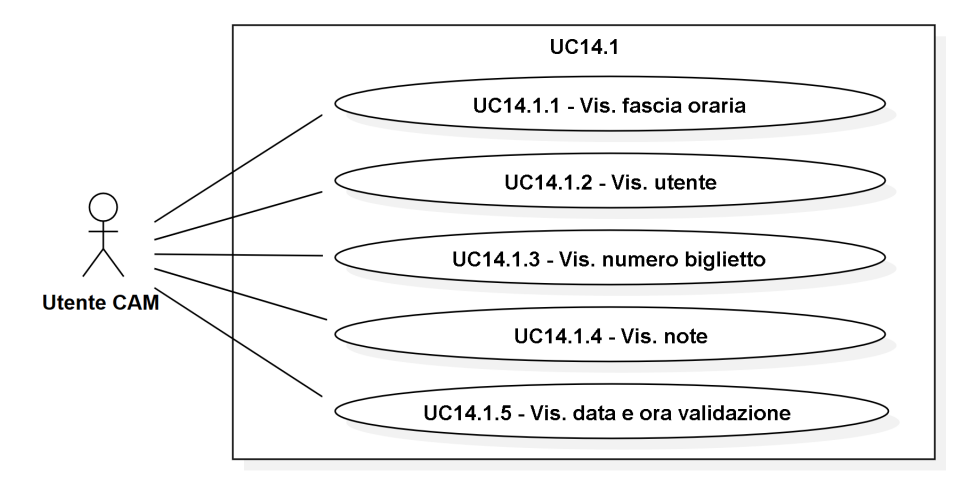

Figura 3.21: UC14.1 - Visualizzazione singola prenotazione

- Attori Primari: Utente CAM.
- Precondizioni: L'utente visualizza correttamente la lista delle prenotazioni.
- Scenario principale:
	- 1. L'utente richiede la visualizzazione della singola prenotazione.
- Postcondizioni: L'utente visualizza la singola prenotazione.

## UC14.1.1 - Visualizzazione fascia oraria

- Attori Primari: Utente CAM.
- Precondizioni: L'utente visualizza correttamente la singola prenotazione.
- Scenario principale:
	- 1. L'utente richiede la visualizzazione della data e ora della fascia oraria della prenotazione.
- Postcondizioni: L'utente visualizza la data e ora della fascia oraria della prenotazione.

## UC14.1.2 - Visualizzazione utente

- Attori Primari: Utente CAM.
- Precondizioni: L'utente visualizza correttamente la singola prenotazione.
- Scenario principale:
	- 1. L'utente richiede la visualizzazione dell'utente della prenotazione.
- Postcondizioni: L'utente visualizza l'utente della prenotazione.

## UC14.1.3 - Visualizzazione numero biglietto

- Attori Primari: Utente CAM.
- Precondizioni: L'utente visualizza correttamente la singola prenotazione.
- Scenario principale:
	- 1. L'utente richiede la visualizzazione del numero del biglietto.
- Postcondizioni: L'utente visualizza il numero del biglietto.

## UC14.1.4 - Visualizzazione note

- Attori Primari: Utente CAM.
- Precondizioni: L'utente visualizza correttamente la singola prenotazione.
- Scenario principale:
	- 1. L'utente richiede la visualizzazione delle note della prenotazione.
- Postcondizioni: L'utente visualizza le note della prenotazione.

### UC14.1.5 - Visualizzazione data e ora validazione

- Attori Primari: Utente CAM.
- Precondizioni: L'utente visualizza correttamente la singola prenotazione.
- Scenario principale:
	- 1. L'utente richiede la visualizzazione della data e ora di validazione della prenotazione.
- Postcondizioni: L'utente visualizza la data e ora di validazione della prenotazione.

### 3.1. CASI D'USO 30

## UC15 - Aggiunta prenotazione

- Attori Primari: Utente CAM.
- Precondizioni: L'utente vuole aggiungere manualmente una o più prenotazioni per un singolo evento.
- Scenario principale:
	- 1. L'utente seleziona la fascia oraria;
	- 2. l'utente seleziona l'utente della prenotazione;
	- 3. l'utente seleziona il numero di biglietti;
	- 4. l'utente salva le nuove prenotazioni.
- Postcondizioni: L'utente ha aggiunto una o più prenotazioni.
- Scenario alternativo:
	- 1. Viene segnalato un errore se ci sono dati mancanti o errati [\(UC18\)](#page-38-0).

## UC16 - Modifica note prenotazione

- Attori Primari: Utente CAM.
- Precondizioni: L'utente vuole modificare le note di una prnotazione esistente.
- Scenario principale:
	- 1. L'utente modifica le note della prenotazione;
	- 2. l'utente salva la prenotazione.
- Postcondizioni: L'utente ha modificato le note di una prenotazione esistente.

### UC17 - Eliminazione prenotazione

- Attori Primari: Utente CAM.
- Precondizioni: L'utente vuole eliminare una prenotazione esistente.
- Scenario principale:
	- 1. L'utente seleziona la prenotazione desiderata;
	- 2. l'utente elimina la prenotazione.
- Postcondizioni: L'utente ha eliminato una prenotazione esistente.

## <span id="page-38-0"></span>UC18 - Errore dati mancanti o errati

- Attori Primari: Utente CAM.
- Precondizioni: L'utente ha inserito o modificato dei campi, durante una aggiunta o modifica.
- Scenario principale:
	- 1. L'utente salva le modifiche effettuate.
- Postcondizioni: L'utente viene avvisato del fatto che ha inserito dati errati o che alcuni sono mancanti.

### 3.2. TRACCIAMENTO DEI REQUISITI 31

## 3.2 Tracciamento dei requisiti

Da un'attenta analisi dei requisiti e degli use case effettuata sul progetto è stata stilata la tabella che traccia i requisiti in rapporto agli use case.

Sono stati individuati diversi tipi di requisiti e si è quindi fatto utilizzo di un codice identificativo per distinguerli.

Il codice dei requisiti è così strutturato:

R<Tipo><Classificazione><Numero>

In particolare, il tipo può assumere i seguenti valori:

- F: funzionale
- Q: qualitativo
- V: di vincolo

Per quanto riguarda la classificazione, essa può assumere i seguenti valori:

- O: obbligatorio
- D: desiderabile
- F: facoltativo

<span id="page-39-0"></span>Nelle tabelle [3.1,](#page-39-0) [3.2](#page-41-0) e [3.3](#page-41-1) sono riassunti i requisiti e il loro tracciamento con gli use case delineati in fase di analisi. Nella tabella [3.4](#page-41-2) è presente un riepilogo generale dei requisiti.

| Requisito        | <b>Descrizione</b>                                                                                | Use case |
|------------------|---------------------------------------------------------------------------------------------------|----------|
| RFO <sub>1</sub> | L'utente deve poter vedere gli eventi disponibili<br>nell'applicazione                            | UC1      |
| RFO <sub>2</sub> | L'utente deve poter scegliere un evento e<br>visualizzarne i dettagli                             | UC1.1    |
| RFO3             | L'utente deve poter prenotare uno o più biglietti<br>per un evento                                | UC3      |
| RFO4             | L'utente deve poter visualizzare i biglietti prenotati<br>per un evento                           | UCA      |
| RFO5             | L'utente deve poter scegliere un biglietto e<br>visualizzarne i dettagli                          | UC4.1    |
| RFO <sub>6</sub> | L'utente deve poter validare un biglietto                                                         | UC5      |
| RFO7             | L'utente deve poter forzare la validazione di un<br>biglietto                                     | UC5.1    |
| RFO8             | L'utente deve ricevere un messaggio significativo<br>che indichi l'eventuale validazione o errore | UC5.3    |

Tabella 3.1: Tabella del tracciamento dei requisiti funzionali

## 3.2. TRACCIAMENTO DEI REQUISITI 32

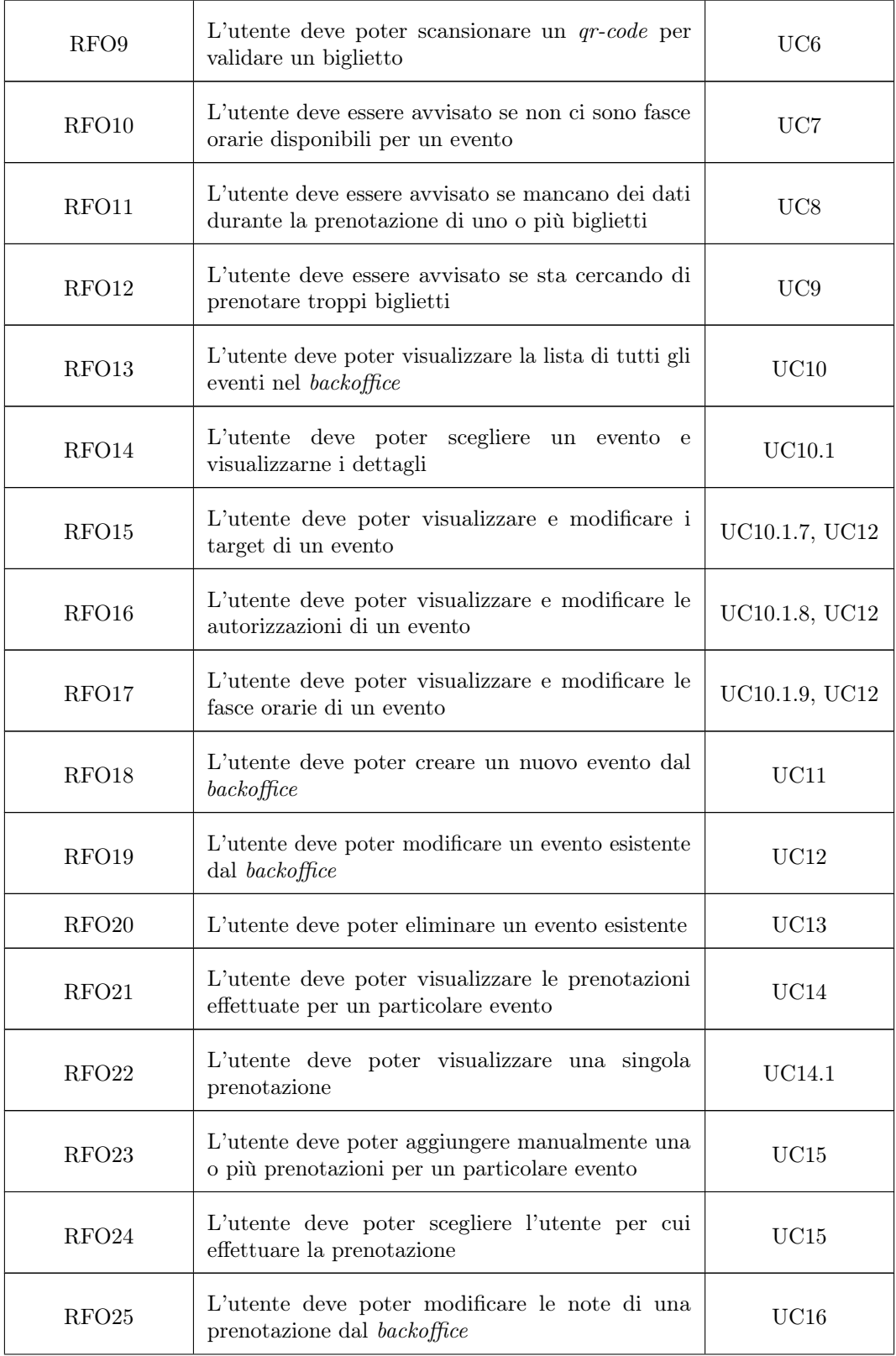

## <span id="page-41-3"></span>3.2. TRACCIAMENTO DEI REQUISITI 33

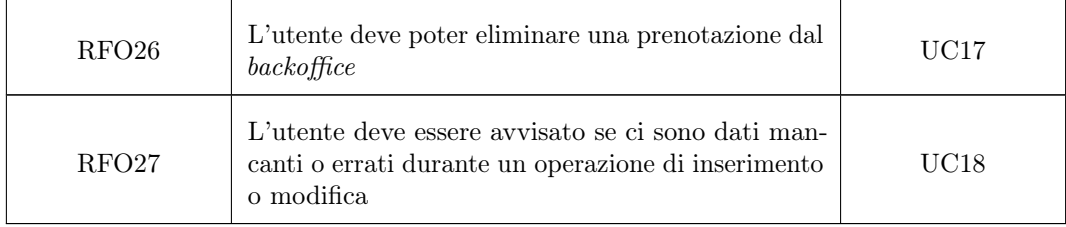

## Tabella 3.2: Tabella del tracciamento dei requisiti qualitativi

<span id="page-41-0"></span>

| Requisito | <b>Descrizione</b>                                                                | Use case |
|-----------|-----------------------------------------------------------------------------------|----------|
| ROO1      | Deve essere redatto un documento che descrive<br>l'architettura dell'applicazione |          |
| ROO2      | Il codice deve essere documentato tramite<br>commenti                             |          |
| RQO3      | Deve essere redatto manuale utente per l'utilizzo<br>dell'applicazione            |          |
| ROD4      | Devono essere eseguiti test in forma documentale                                  |          |
| RQD5      | Devono essere eseguiti test in forma di codice<br>sorgente                        |          |

Tabella 3.3: Tabella del tracciamento dei requisiti di vincolo

<span id="page-41-2"></span><span id="page-41-1"></span>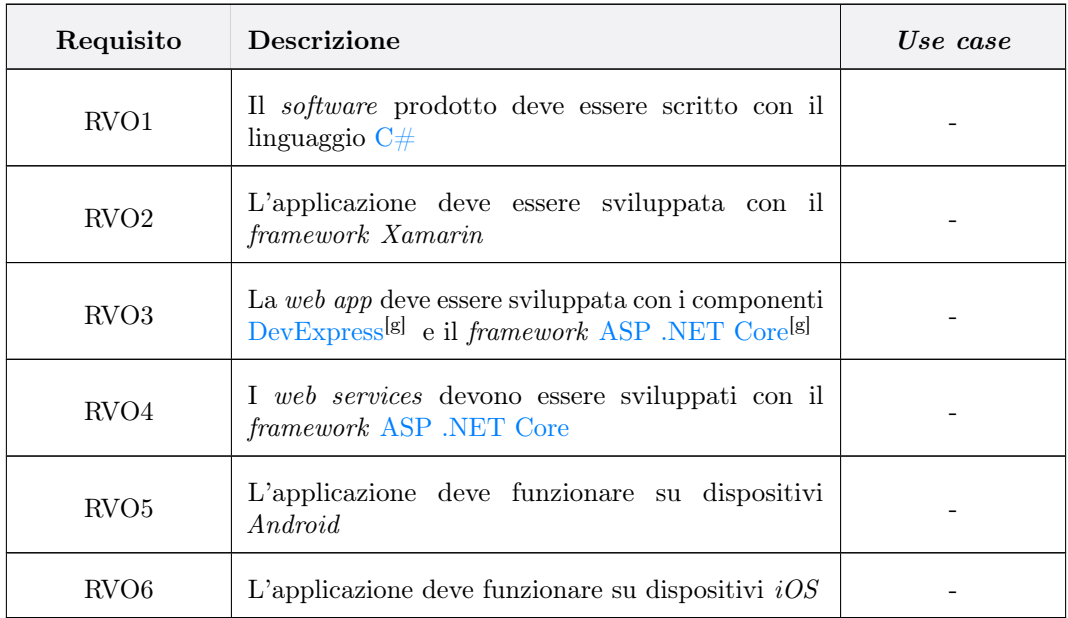

| <b>Tipo</b> | Obbligatori | Desiderabili | Facoltativi |
|-------------|-------------|--------------|-------------|
| Funzionali  | 27          |              |             |
| Qualitativi | 3           |              |             |
| Vincolo     |             |              |             |

Tabella 3.4: Tabella con il riepilogo dei requisiti

## <span id="page-43-2"></span>3.3 Tecnologie e strumenti

Di seguito vengono elencate le tecnologie utilizzate durante il progetto di stage. Ognuna di esse è stata stabilita da Ergon Informatica, poiché rappresentano le tecnologie e gli strumenti da loro impiegati per lo sviluppo software.

### $C#$

<span id="page-43-0"></span> $C#$ , il cui logo è rappresentato in figura [3.22,](#page-43-0) è un linguaggio di programmazione multi-paradigma orientato agli oggetti sviluppato da Microsoft. È caratterizzato da una sintassi chiara e leggibile, ed è noto per la sua capacità di combinare l'efficienza di esecuzione con un alto livello di sicurezza.  $C#$  è strettamente legato alla piattaforma .NET, che offre un ambiente di esecuzione e una vasta libreria di classi e servizi predefiniti per semplificare lo sviluppo. Grazie alla sua flessibilità, viene utilizzato per una vasta gamma di applicazioni, tra cui applicazioni desktop, web e mobile, nonché per lo sviluppo di giochi e soluzioni aziendali complesse.

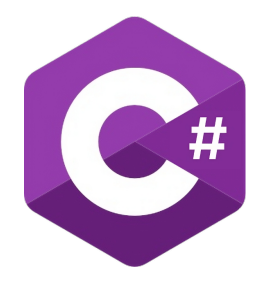

Figura 3.22: Logo  $C\#$ 

### Visual Studio 2022

<span id="page-43-1"></span>Visual Studio 2022, il cui logo è rappresentato in figura [3.23,](#page-43-1) è un['IDE](#page-69-3)<sup>[g]</sup> fornito da Microsoft, sviluppato per semplificare la creazione, compilazione e debugging di software su piattaforme diverse. Infatti, esso consente agli sviluppatori di sviluppare applicazioni desktop, web e mobile. In generale, Visual Studio 2022 supporta oltre 30 linguaggi di programmazione, tra cui  $C#$ ,  $C++$ , Python e Javascript. Per lo sviluppo web, Visual Studio 2022 offre strumenti come ASP. NET Core, mentre per lo sviluppo mobile offre strumenti come Xamarin e .NET MAUI.

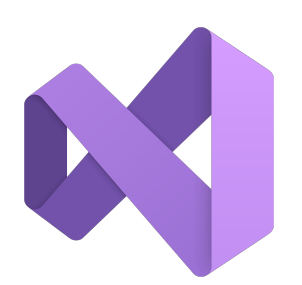

Figura 3.23: Logo Visual Studio 2022

### <span id="page-44-3"></span>3.3. TECNOLOGIE E STRUMENTI 36

### DevExpress

<span id="page-44-0"></span>[DevExpress,](#page-69-1) il cui logo è rappresentato in figura [3.24,](#page-44-0) è una piattaforma di componenti e strumenti per lo sviluppo software, progettata per semplificare lo sviluppo di interfacce grafiche per applicazioni desktop, web e mobile. La caratteristica principale di [DevExpress](#page-69-1) è la sua flessibilità e adattabilità alle diverse esigenze. Infatti, gli sviluppatori possono personalizzare l'aspetto e il comportamento di ogni componente.

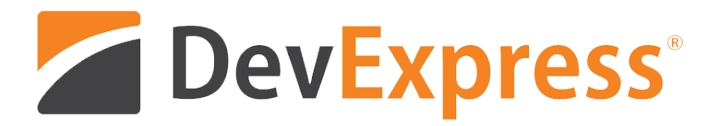

Figura 3.24: Logo DevExpress

### Xamarin

<span id="page-44-1"></span>Xamarin, il cui logo è rappresentato in figura [3.25,](#page-44-1) è una piattaforma di sviluppo che consente agli sviluppatori di creare applicazioni mobile per Android e iOS condividendo un unico codice base. Una descrizione più approfondita di Xamarin è riportata nella sezione [2.2.](#page-11-0)

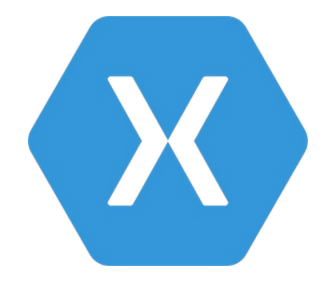

Figura 3.25: Logo Xamarin

### ASP .NET Core

<span id="page-44-2"></span>[ASP .NET Core,](#page-69-2) il cui logo è rappresentato in figura [3.26,](#page-44-2) è un framework di sviluppo web [open](#page-69-4) [source](#page-69-4) fornito da Microsoft, sviluppato per creare applicazioni web moderne, performanti e scalabili. Esso supporta diversi linguaggi di programmazione, con  $C#$  come opzione principale. Inoltre, fornisce strumenti per la gestione di richieste HTTP, l'elaborazione delle risposte, la sicurezza e molto altro.

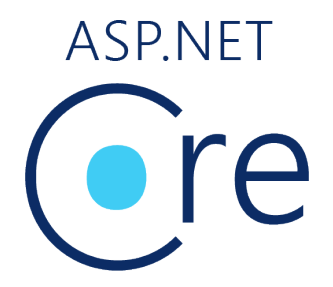

Figura 3.26: Logo ASP .NET Core

## <span id="page-45-1"></span>Capitolo 4

# Progettazione

## 4.1 Architettura generale

<span id="page-45-0"></span>Di seguito è riportato uno schema ad alto livello delle componenti che formano il sistema e della loro interazione.

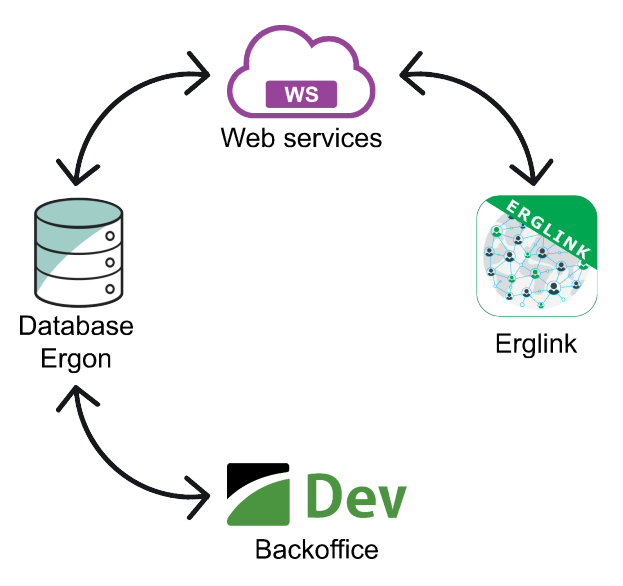

Figura 4.1: Architettura generale del sistema

Come si può notare in figura [4.1,](#page-45-0) il sistema è formato principalmente da quattro componenti:

- Database Ergon;
- Backoffice, che interagisce direttamente con il database con operazioni  $CRUD^{[g]}$  $CRUD^{[g]}$ ;
- Web services, che gestiscono il flusso di dati tra il database e l'app;
- [Erglink,](#page-69-6) che interagisce con i web services per effettuare operazioni [CRUD](#page-69-5) sul database.

## <span id="page-46-2"></span>4.2 Web services

Per la progettazione dei web service è stato deciso utilizzare il framework [ASP .NET Core,](#page-69-2) che permette di sviluppare delle [API](#page-69-7) [REST](#page-69-8)<sup>[g]</sup> utilizzando [Entity Framework](#page-69-9)<sup>[g]</sup>.

<span id="page-46-0"></span>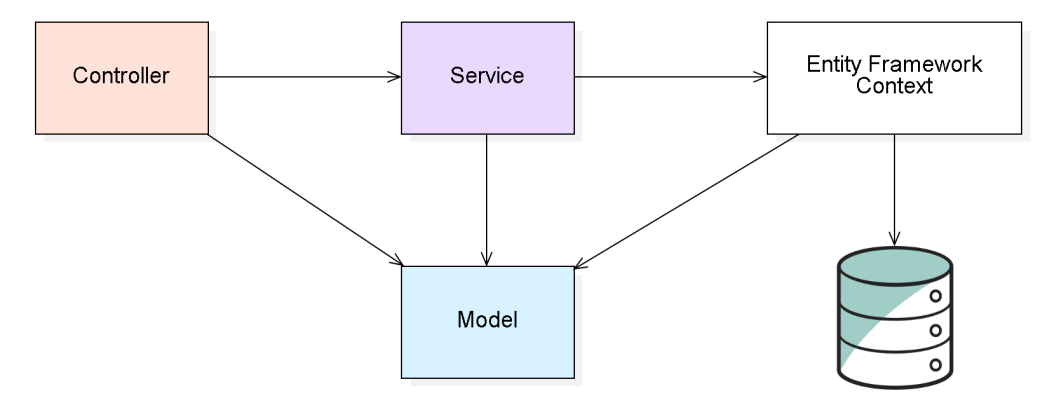

Figura 4.2: Schema generale API - Entity Framework

Come si può notare in figura [4.2,](#page-46-0) sono presenti quattro componenti: i **Controller**, i **Service**, i Model e il Context. I model rappresentano i dati dell'applicazione e rispecchiano le entità presenti nel database. Ai controller spetta il compito di gestire le richieste provenienti dall'esterno, tipicamente attraverso richieste HTTP che vengono mappate grazie ad un sistema di routing ai metodi dei controller, in base all'url e al metodo HTTP. Questi metodi poi andranno ad individuare ed invocare il service appropriato per elaborare la richiesta. Infatti, i service sono quelli che implementano la logica di business, interagendo con il database, elaborando i dati e fornendo una risposta al controller. Per interagire con il database viene utilizzato un context, che ha il compito di astrarre i dettagli di accesso ad esso e di fornire i metodi per permettere l'esecuzione di operazioni [CRUD](#page-69-5) sulle entità. Per quanto riguarda i web service da sviluppare per il modulo per la gestione degli eventi, sono stati progettati i diagrammi delle classi nelle figure [4.3,](#page-46-1) [4.4,](#page-47-0) [4.5.](#page-47-1)

<span id="page-46-1"></span>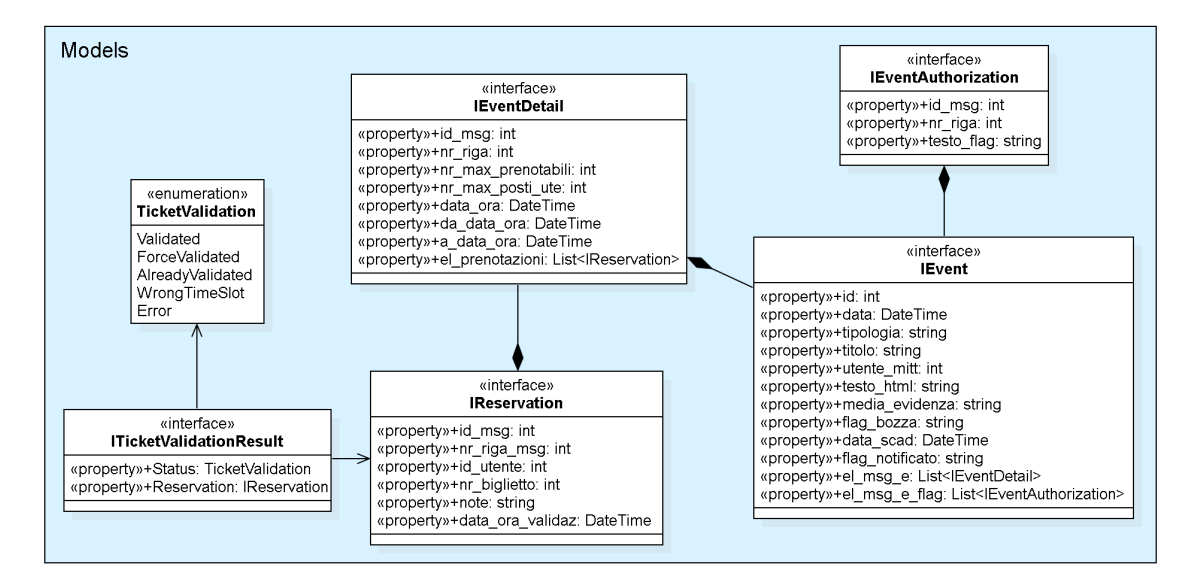

Figura 4.3: Web services - Models

<span id="page-47-2"></span><span id="page-47-0"></span>

| <b>Services</b>                                                                                                    | «interface»<br><b>IEventService</b>                                                                                                    |
|----------------------------------------------------------------------------------------------------|----------------------------------------------------------------------------------------------------|
|                                                                                                    | +Get(id: int): IEvent<br>+List(userId: int): Dictionary <int.ievent><br/>+List(userId: int. startAt: DateTime. endAt: DateTime): Dictionary<int.ievent><br/>+RemainingTickets(id: int): Dictionary<int.int></int.int></int.ievent></int.ievent> |
| «interface»<br><b>IReservationService</b>                                                                                                    |                                                                                                    |
| +List(id_msg: int, id_utente: int): List <ireservation><br/>+Create(models: List<ireservation>): List<ireservation><br/>+Validate(real id msg: int, real nr riga msg: int, id msg: int, nr riga msg: int, id utente: int, nr biglietto: int, dateTime: DateTime, forcing: bool): ITicketValidationResult</ireservation></ireservation></ireservation> |                                                                                                    |

Figura 4.4: Web services - Services

<span id="page-47-1"></span>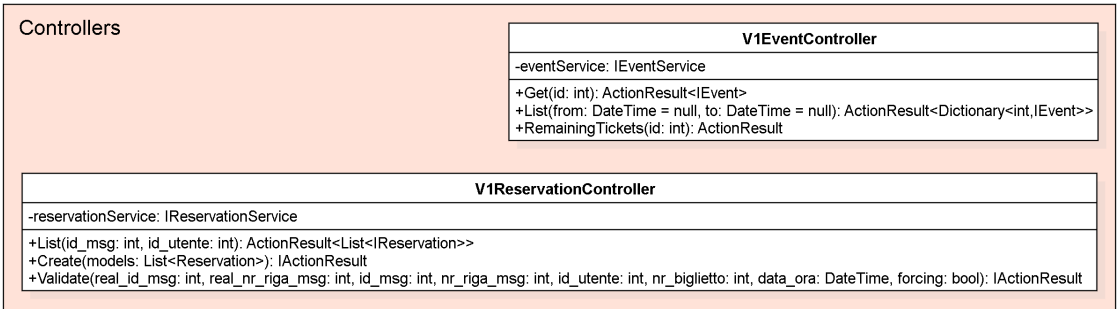

Figura 4.5: Web services - Controllers

Come si può notare in figura [4.5,](#page-47-1) sono presenti due controller che espongono le [API](#page-69-7) [REST](#page-69-8) per le due principali aree, ovvero gli eventi e le prenotazioni:

- V1EventController: fornisce dei metodi per avere informazioni sugli eventi esistenti, le loro fasce orarie ed il numero di posti rimasti;
- V1ReservationController: fornisce dei metodi per interagire con gli eventi disponibili, quindi effettuare delle prenotazioni o visualizzare quelle già presenti.

Ognuno dei controller invoca il corrispettivo service presente in figura [4.4,](#page-47-0) che andrà a fornire i risultati dopo aver interagito con il database.

Questi risultati sono i modelli in figura [4.3,](#page-46-1) che rappresentano le entità necessarie per la gestione degli eventi:

- IEvent: che rappresenta un singolo l'evento;
- IEventDetail: che rappresenta una singola fascia oraria relativa ad un evento;
- IEventAuthorization: che rappresenta una singola autorizzazione da accettare relativa ad un evento;
- IReservation: che rappresenta una singola prenotazione o biglietto, relativa ad una fascia oraria di un evento;
- ITicketValidationResult: che rappresenta il risultato di un tentativo di validazione di un biglietto;
- TicketValidation: che rappresenta lo stato che può assumere la validazione di un biglietto.

### <span id="page-48-1"></span><span id="page-48-0"></span>4.2.1 Endpoint

Per dare uniformità agli endpoint è stato deciso di seguire uno standard per le risposte fornite dai controller. Infatti, ogni risposta è contrassegnata da un codice di stato HTTP e da una stringa in formato [JSON](#page-69-10)[g], ovvero il vero e proprio contenuto della risposta. In particolare, per le richieste di tipo GET, i possibili codici di stato HTTP per le risposte sono:

- 200: richiesta andata a buon fine;
- 400: errore nella richiesta;
- 401: utente non autenticato;
- 403: l'utente non può effettuare questa richiesta;
- 404: il dato richiesto non esiste;
- 500: errore lato server;

Per quanto riguarda la richieste di tipo POST, ognuna di esse ha una lista di possibili codici di stato HTTP per la risposta, ad esempio per segnalare un particolare errore. Di seguito sono elencati gli endpoint progettati che sono stati mappati ai metodi dei controller, inclusi i codici di risposta HTTP per le richieste di tipo POST:

### V1EventController:

• GET  $\langle$ api $\vee$ {version} $\langle$ el\_msgs\_e $\langle$ {id} Parametri path:

– int id

Descrizione: Ritorna i dati e i dettagli di uno specifico evento, tranne le prenotazioni.

- GET  $\langle$ api $\lor$ {version} $\land$ el msgs e Parametri query:
	- DateTime from
	- DateTime to

Descrizione: Ritorna i dati di tutti gli eventi visibili all'utente compresi nel range di date.

• GET  $\{api/v\{version\}/el$  msgs e/remaining tickets/ $\{id\}$ Parametri path:

– int id

Descrizione: Ritorna il numero di posti rimanenti per ogni fascia oraria di un evento.

### V1ReservationController:

- GET /api/v{version}/el\_prenotazioni/prenotazioni\_utente\_evento Parametri query:
	- $-$  int id msg
	- int id\_utente

Descrizione: Ritorna i dati di tutte le prenotazioni di un evento di uno specifico utente.

### • **POST** /api/v{version}/el\_prenotazioni/list Parametri request body:

 $-$  List $\leq$ Reservation $>$  models

### Codici risposta:

- 200: prenotazioni avvenute correttamente;
- 400: errore nella richiesta;
- 401: utente non autenticato;
- 409: conflitto nel database;
- 410: biglietti terminati;
- 413: l'utente vuole prenotare più biglietti del massimo per utente;
- 416: non ci sono abbastanza biglietti per la prenotazione;
- 500: errore nel server.

Descrizione: Inserisce nel database una lista di nuove prenotazioni.

• **POST** /api/v{version}/el\_prenotazioni/validate

Parametri query:

- $-$  int real id msg
- int real\_nr\_riga\_msg
- $-$  int id  $\,$  msg
- $-$  int nr  $riga$  msg
- int id\_utente
- int nr\_biglietto
- DateTime data\_ora
- bool forcing

### Codici risposta:

- 200: biglietto validato correttamente;
- 205: biglietto validato forzatamente, ovvero validato anche se la fascia oraria indicata non corrisponde, o validato per una seconda volta;
- 307: biglietto non validato: corrisponde ad un'altra fascia oraria, ma può essere forzato;
- 400: errore nella richiesta;
- 401: utente non autenticato;
- 406: biglietto non validato: corrisponde ad un altro evento, non può essere forzato;
- 409: conflitto nel database;
- 412: biglietto già validato: può essere rivalidato forzatamente;
- 500: errore nel server.

Descrizione: Valida un biglietto.

## <span id="page-50-1"></span>4.3 App Erglink

Per la progettazione del modulo da inserire nell'applicazione [Erglink](#page-69-6) è stato deciso di adottare il pattern MVVM(Model-View-ViewModel) già presente in Xamarin.

<span id="page-50-0"></span>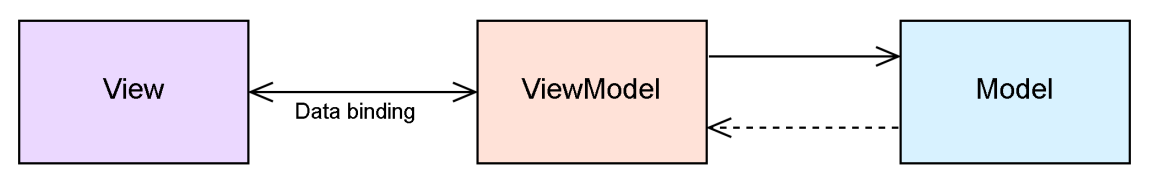

Figura 4.6: MVVM Pattern

Come si può notare in figura [4.6,](#page-50-0) il pattern MVVM ha tre componenti principali: i **Model**, le View e i ViewModel. Anche in questo caso, il model rappresenta l'insieme di dati e logiche dell'applicazione, ovvero le informazioni fondamentali che l'applicazione gestisce e manipola. D'altra parte, la view è responsabile dell'aspetto visivo dell'interfaccia utente, il layout e la struttura degli elementi visualizzati sullo schermo. Infine, la view interagisce con il model solo attraverso il viewModel, in modo da consentire una chiara separazione delle responsabilità. Questa interazione è resa possibile tramite il data binding, che consente l'aggiornamento dinamico dell'interfaccia in base ai cambiamenti dei dati nel model. Per fare ciò, il viewModel espone proprietà e comandi pubblici, che vengono utilizzati dalla view per mostrare i dati e gestire le interazioni con l'utente. Inoltre, il viewModel ha la flessibilità di adattare i dati del model in un formato più adatto per essere visualizzati nella view, ed esegue operazioni come la formattazione o la conversione dei tipi di dati. L'adozione di questo pattern consente quindi di separare la logica di presentazione da quella di business, portando diversi vantaggi:

- il codice è più manutenibile e facile da comprendere, perché ogni componente ha una responsabilità distinta e chiara;
- $\bullet\,$  permette di creare test di unità per il model e viewModel senza utilizzare la view;
- favorisce il riutilizzo del codice, poiché lo stesso model o viewModel può essere utilizzato da più view;
- consente agli sviluppatori e ai progettisti dell'interfaccia utente di collaborare più facilmente, perché possono lavorare in modo indipendente sui rispettivi componenti.

In particolare, per quanto riguarda il modulo per la gestione degli eventi per l'applicazione mobile [Erglink,](#page-69-6) sono stati progettati i diagrammi delle classi in figura [4.7.](#page-51-0)

<span id="page-51-0"></span>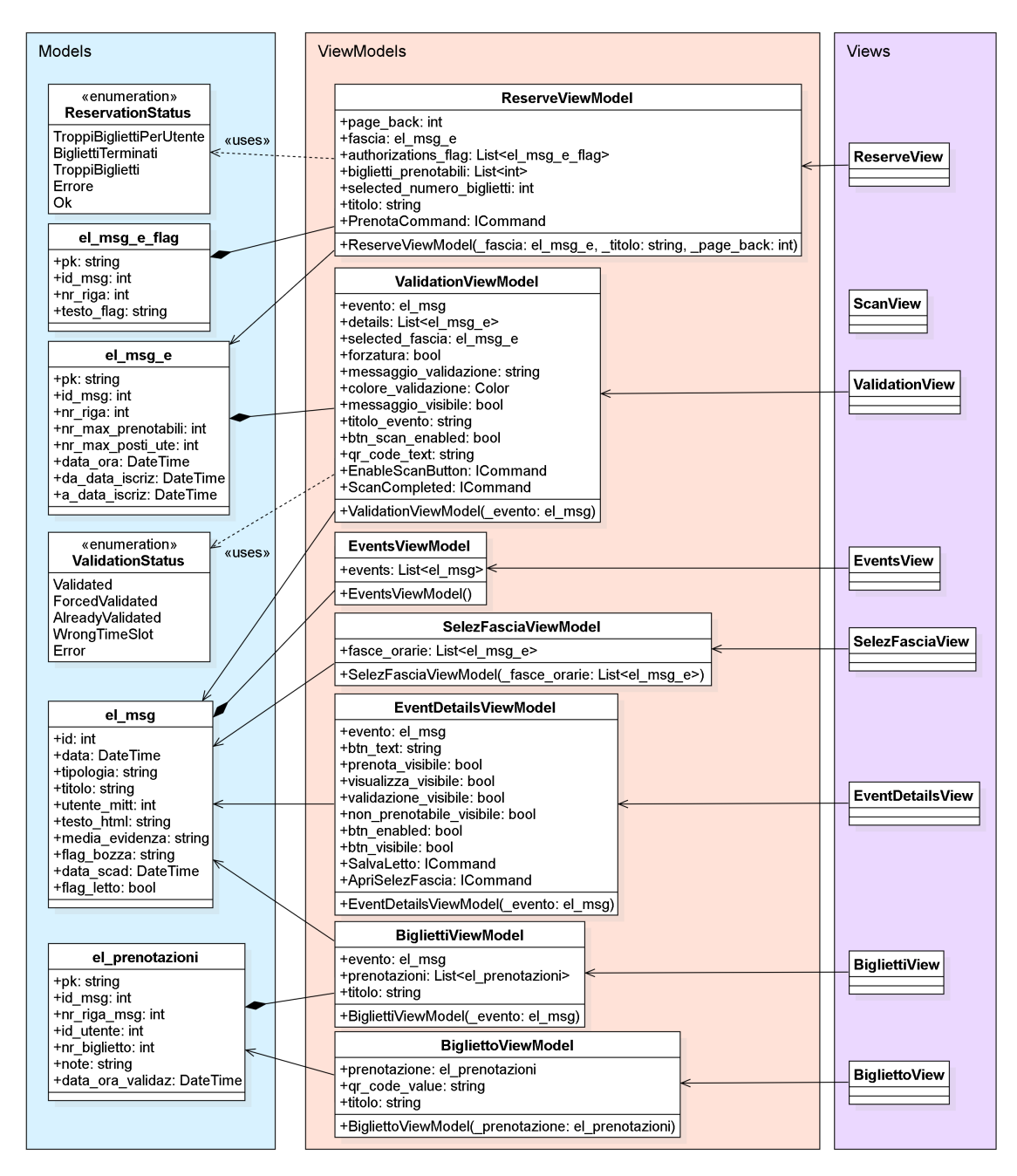

Figura 4.7: Diagramma classi app

Di seguito sono elencati i model e il loro significato:

- el msg: rappresenta l'evento;
- el msg e: rappresenta una fascia oraria di un evento;
- el msg e flag: rappresenta un'autorizzazione da accettare per partecipare all'evento;
- el prenotazioni: rappresenta una prenotazione o biglietto;
- ReservationStatus: che rappresenta lo stato che può assumere la prenotazione di uno o più biglietti;

<span id="page-52-2"></span>• ValidationStatus: che rappresenta lo stato che può assumere la validazione di un biglietto.

Di seguito sono elencate le view e il loro compito:

- Events View: visualizza la lista di eventi disponibili;;
- EventDetailsView: visualizza i dettagli di un singolo evento;
- SelezFasciaOraria: visualizza la lista di fasce orarie disponibili per un singolo evento, per poi far procedere ad una prenotazione;
- Reserve View: richiede l'inserimento dei dati per effettuare una prenotazione;
- Biglietti View: visualizza la lista di biglietti prenotati per un singolo evento;
- Biglietto View: visualizza i dati di una singola prenotazione;
- Validation View: richiede l'inserimento dei dati per validare un biglietto;
- ScanView: effettua la scansione del qr-code di un biglietto e lo passa alla ValidationView. Dato che non è necessario il data binding, essa non possiede un viewModel.

## <span id="page-52-1"></span>4.4 Backoffice

Per la progettazione del backoffice è stato utilizzato il framework [ASP .NET Core,](#page-69-2) che permette di sviluppare *web app* utilizzando il *pattern MVC(Model-View-Controller)* con pagine [Razor](#page-69-11)<sup>[g]</sup>.

<span id="page-52-0"></span>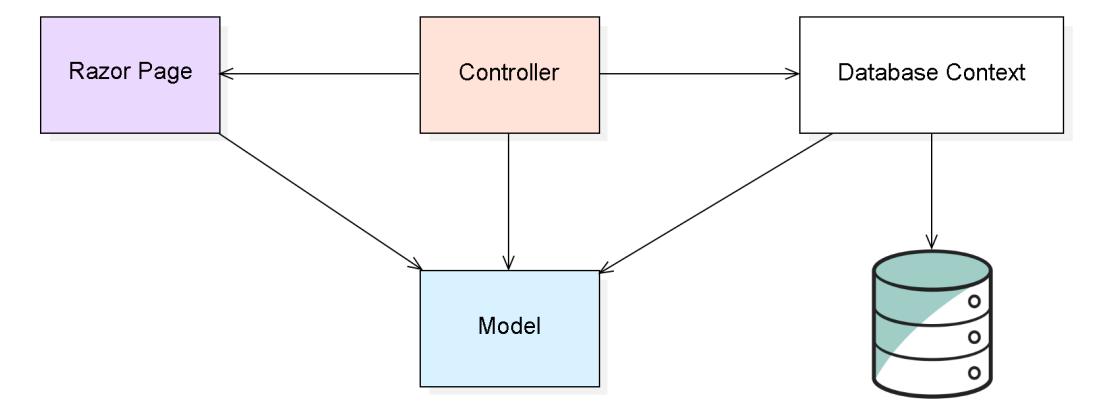

Figura 4.8: MVC Pattern e Razor Pages - ASP.NET Core

Come si può notare in figura [4.8,](#page-52-0) il pattern MVC con pagine [Razor](#page-69-11) ha le seguenti componenti: le Razor Page, i Controller, i Model e il Context. Come nei pattern visti precedentemente, il model costituisce l'insieme dei dati e logiche dell'applicazione, contenendo le informazioni da manipolare e gestire. Le pagine razor sono l'equivalente della view nella versione classica del pattern MVC, quindi rappresentano la struttura, il layout e l'aspetto di ciò che l'utente vede sullo schermo. Queste pagine incorporano codice  $C\#$  nel classico  $HTML$  e possono usare *layout*, viste parziali, modelli e *helper* tag per condividere il codice e il markup tra le pagine. Il controller invece, ha il ruolo di gestire le richieste provenienti dal browser, recuperando i dati e richiamando le viste per restituire una risposta. Per fornire i dati alle viste, il controller interagisce con il context, che come visto in precedenza astrae i dettagli di accesso al database e fornisce i metodi per eseguire operazioni [CRUD](#page-69-5) sulle entità. Per quanto riguarda il backoffice da sviluppare per il modulo per la gestione degli eventi, sono stati progettati i diagrammi delle classi nelle figure [4.9,](#page-53-0) [4.10,](#page-53-1) [4.11.](#page-53-2)

<span id="page-53-0"></span>

| EventModel                                                                                                    | <b>EventDetailModel</b>                                                                                                    | <b>FlagAuthModel</b>                               | <b>ReservationModel</b>                                                                                                    | <b>UserModel</b>                                                                                                    |
|----------------------------------------------------------------------------------------------------|----------------------------------------------------------------------------------------------------|----------------------------------------------------|----------------------------------------------------------------------------------------------------|----------------------------------------------------------------------------------------------------|
| $+Id$ : int<br>+PublishAt: DateTime<br>+Type: string<br>+Title: string<br>+UserSender int<br>+Content: string<br>+Media: string<br>+Status: string<br>+ExpiryAt: DateTime | +Nr riga: int<br>+Msald: int<br>+Nr max prenotabili: int<br>+Nr max prenotabili ute: int<br>+Data ora: DateTime<br>+Da data iscriz: DateTime<br>+A data iscriz: DateTime | +Nr riga: int<br>+Msald: int<br>+TestoFlag: string | +Msald: int<br>+Nr riga msg: int<br>+Id utente: int<br>+Nr biglietto: int<br>+Note: string<br>+Data ora validaz: DateTime<br>+Data ora fascia: DateTime<br>+Login: string | $+Id$ : int<br>+Login: string<br>+Description: string<br>+Roles: string[]<br>+Cod cliente: string<br>+Ragione sociale: string |

Figura 4.9: Backoffice - Models

<span id="page-53-1"></span>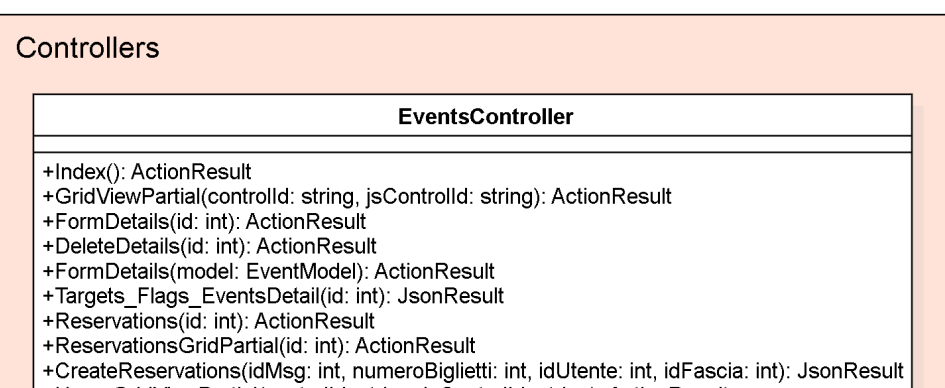

<span id="page-53-2"></span>HusersGridViewPartial(controlld: string, jsControlld: string): ActionResult

Figura 4.10: Backoffice - Controllers

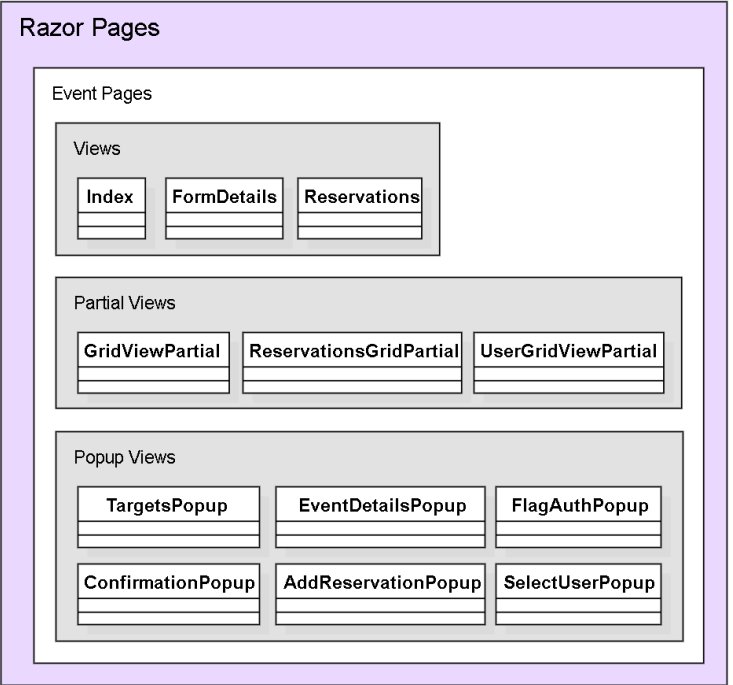

Figura 4.11: Backoffice - Razor Pages

<span id="page-54-0"></span>Di seguito sono elencati i model e il loro significato:

- EventModel: rappresenta l'evento;
- EventDetailModel: rappresenta una fascia oraria di un evento;
- FlagAuthModel: rappresenta un'autorizzazione da accettare per partecipare all'evento;
- ReservationModel: rappresenta una prenotazione o biglietto;
- UserModel: rappresenta un utente.

Per quanto riguarda le pagine [Razor,](#page-69-11) si può notare in figura [4.10](#page-53-1) che possono essere divise in tre categorie:

- Views: sono le pagine principali e possono essere composte da una o più partial views. Ne fanno parte:
	- $-Inder: \hat{e}$  la pagina principale per gli eventi;
	- $-$  **FormDetails:** è la pagina principale per le aggiunte e modifiche di singoli eventi;
	- $-$  **Reservations:** è la pagina principale per le prenotazioni di un singolo evento.
- Partial Views: sono parti di views che possono essere riutilizzate. Ne fanno parte:
	- Grid View Partial: è la griglia che contiene gli eventi nella view "Index";
	- $-$  Reservations GridPartial: è la griglia che contiene le prenotazioni di un singolo evento nella view "Reservations";
	- $-$  UserGridViewPartial: è la griglia che contiene gli utenti selezionabili nella popup view "SelectUserPopup".
- Popup Views: sono le pagine che vengono usate come popup per dare avvisi o richiedere l'inserimento di alcuni dati. Ne fanno parte:
	- $-$  Targets Popup: è il popup che chiede l'inserimento dei dati per la creazione o modifica dei target di un evento;
	- $-$  EventDetailsPopup: è il popup che chiede l'inserimento dei dati per la creazione o modifica delle fasce orarie di un evento;
	- $-$  **FlagAuthPopup:** è il popup che chiede l'inserimento dei dati per la creazione o modifica delle autorizzazioni per un evento;
	- $\sim$  Confirmation Popup: è il popup che chiede una conferma per la pubblicazione di un evento con target, fasce orarie o autorizzazioni mancanti;
	- $-*AddReservationPopup*: è il *ponup* che chiede l'insertimento dei dati per la creazione$ manuale di una o più prenotazioni;
	- **SelectUserPopup:** è il popup che chiede di selezionare un utente a cui assegnare le prenotazioni create tramite "AddReservationPopup".

Per quanto riguarda l'unico controller presente "EventsController", si può notare in figura [4.11](#page-53-2) come i suoi metodi si dividano in due categorie: quelli che ritornano una vista e quelli che ritornano un dato, ad esempio un oggetto [JSON.](#page-69-10) In generale, per i metodi che ritornano una vista, essa viene identificata tramite il nome del metodo.

## <span id="page-55-0"></span>Capitolo 5

# **Codifica**

## 5.1 Organizzazione dello sviluppo

Lo sviluppo del progetto è stato diviso in tre parti principali, che sono state sviluppate nel seguente ordine:

- 1. sviluppo web services;
- 2. sviluppo app [Erglink;](#page-69-6)
- 3. sviluppo backoffice.

È stato necessario sviluppare per primi i web services per permettere successivamente all'applicazione [Erglink](#page-69-6) di interagire con il database tramite essi, come riportato in figura [4.1.](#page-45-0)

## 5.2 Web services

Per quanto riguarda lo sviluppo dei web services è statio adottato un approcio incrementale, in modo tale da avere sempre un prodotto funzionante. Come prima cosa sono stati creati i modelli e sono stati mappati alle entità del database. Successivamente, ogni endpoint è stato aggiunto individualmente secondo il seguente ordine:

- 1. codifica dei metodi del service per fornire la risposta desiderata;
- 2. codifica del metodo del controller mappato alla richiesta HTTP dell'endpoint.

## 5.3 App Erglink

Per quanto riguarda l'applicazione [Erglink,](#page-69-6) è stato deciso di dividere la codifica in quattro parti il più indipendenti possibile tra di loro, ovvero visualizzazione eventi, prenotazione biglietti, visualizzazione biglietti e validazione biglietti.

## 5.3.1 Visualizzazione eventi

La visualizzazione degli eventi comprende lo sviluppo di due pagine:  $EventsView$  e  $EventDe$ tailsView, con i rispettivi viewModel e model. Come si può notare in figura [5.1,](#page-56-0) la prima pagina permette la visualizzazione e selezione degli eventi disponibili all'utente. Dopo la selezione di uno di essi, sarà possibile visualizzarne i dettagli con tre casi per le azioni successive: prenotazione dei biglietti, se l'utente è di tipo C e non ci sono biglietti prenotati (vedi figura [5.2\)](#page-56-0); visualizzazione dei biglietti, se l'utente è di tipo C e ci sono biglietti prenotati precedentemente (vedi figura [5.3\)](#page-56-1); validazione dei biglietti, se l'utente è di tipo LDI (vedi figura [5.4\)](#page-56-1).

<span id="page-56-0"></span>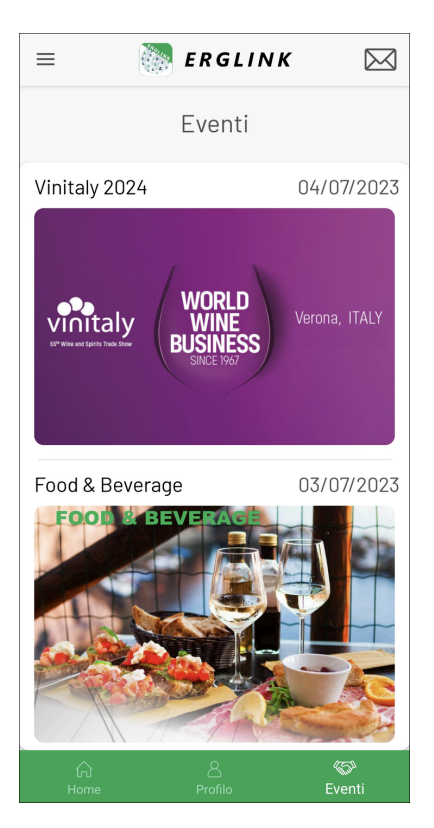

<span id="page-56-1"></span>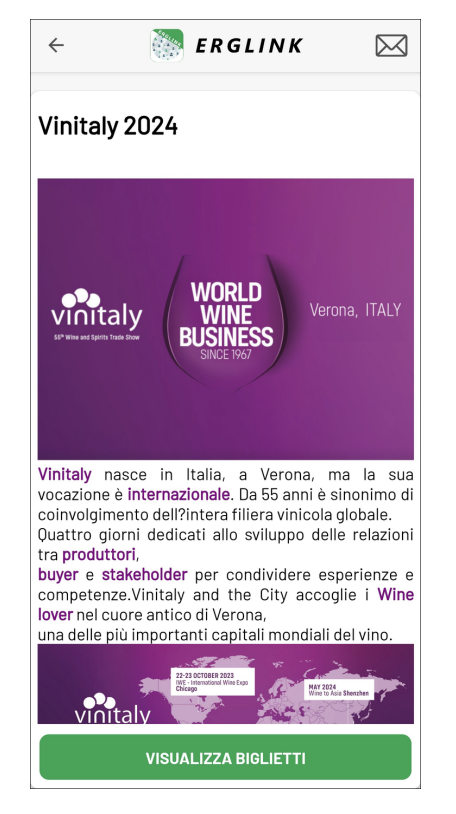

Figura 5.3: EventDetailsView - Visualizzazione Figura 5.4: EventDetailsView - Validazione

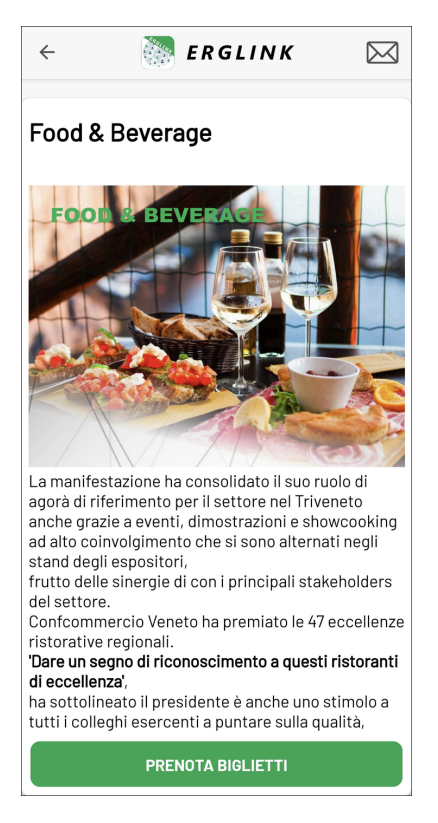

Figura 5.1: EventsView Figura 5.2: EventDetailsView - Prenotazione

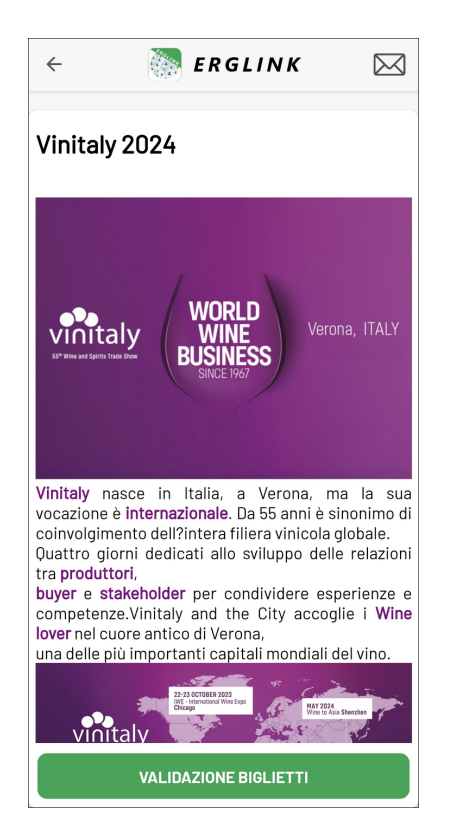

### 5.3.2 Prenotazione biglietti

La prenotazione dei biglietti comprende lo sviluppo due pagine: SelezFasciaView e ReserveView, con i rispettivi viewModel e model. Dopo aver premuto il pulsante "Prenota biglietti" presente in figura [5.2,](#page-56-0) verrà chiesto all'utente di selezionare la fascia oraria per il quale vuole effettuare la prenotazione, come mostrato i figura [5.5.](#page-57-0) Successivamente verrà chiesto all'utente di inserire gli ulteriori dati necessari per completare la prenotazione (vedi figura [5.6\)](#page-57-0).

<span id="page-57-0"></span>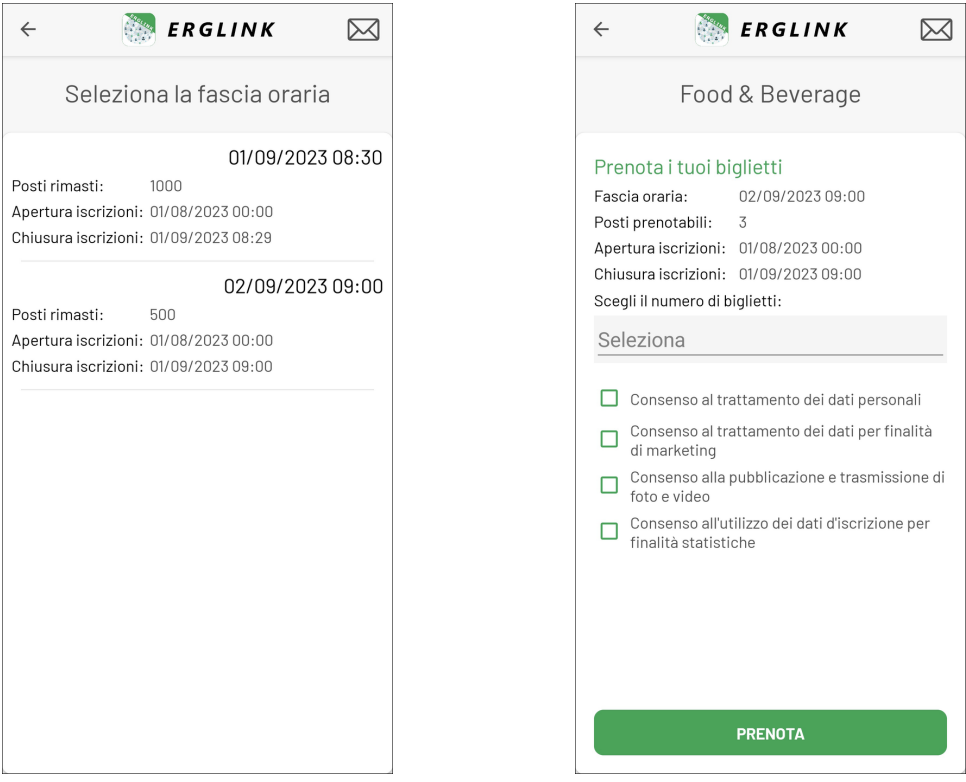

Figura 5.5: SelezFasciaView Figura 5.6: ReserveView

Dopo aver premuto il pulsante "Prenota", ci potranno essere due scenari: nel primo caso la prenotazione è andata a buon fine, verrà quindi mostrato a schermo un messaggio di conferma (vedi figura [5.7\)](#page-57-1) e successivamente l'utente verrà reindirizzato alla pagina del dettaglio dell'evento, mostrando questa volta il pulsante per la visualizzazione dei biglietti (vedi figura [5.3\)](#page-56-1). Nel secondo caso la prenotazione non è andata a buon fine, e ciò può essere dovuto ad uno dei seguenti motivi:

- dati mancanti nella prenotazione;
- i biglietti sono terminati;
- non ci sono abbastanza biglietti per la prenotazione richiesta.

<span id="page-57-1"></span>Per ognuno di questi casi verrà mostrato a schermo un messaggio che informerà l'utente. Un esempio è visibile in figura [5.8.](#page-57-1)

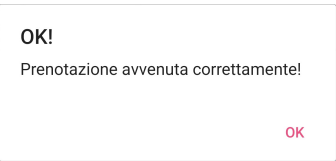

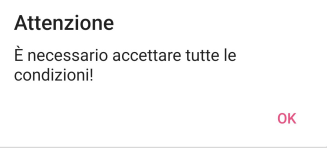

Figura 5.7: Reserve View - Prenotazione effettuata Figura 5.8: Reserve View - Errore

## 5.3.3 Visualizzazione biglietti

La visualizzazione dei biglietti comprende lo sviluppo di due pagine: BigliettiView e BigliettoView, con i rispettivi viewModel e model. Dopo aver premuto il pulsante "Visualizza biglietti" presente in figura [5.3,](#page-56-1) verrà visualizzata la lista dei biglietti per il particolare evento, come mostrato il figura [5.9.](#page-58-0) Successivamente, l'utente potrà selezionare un biglietto per visualizzarne i dettagli.

<span id="page-58-0"></span>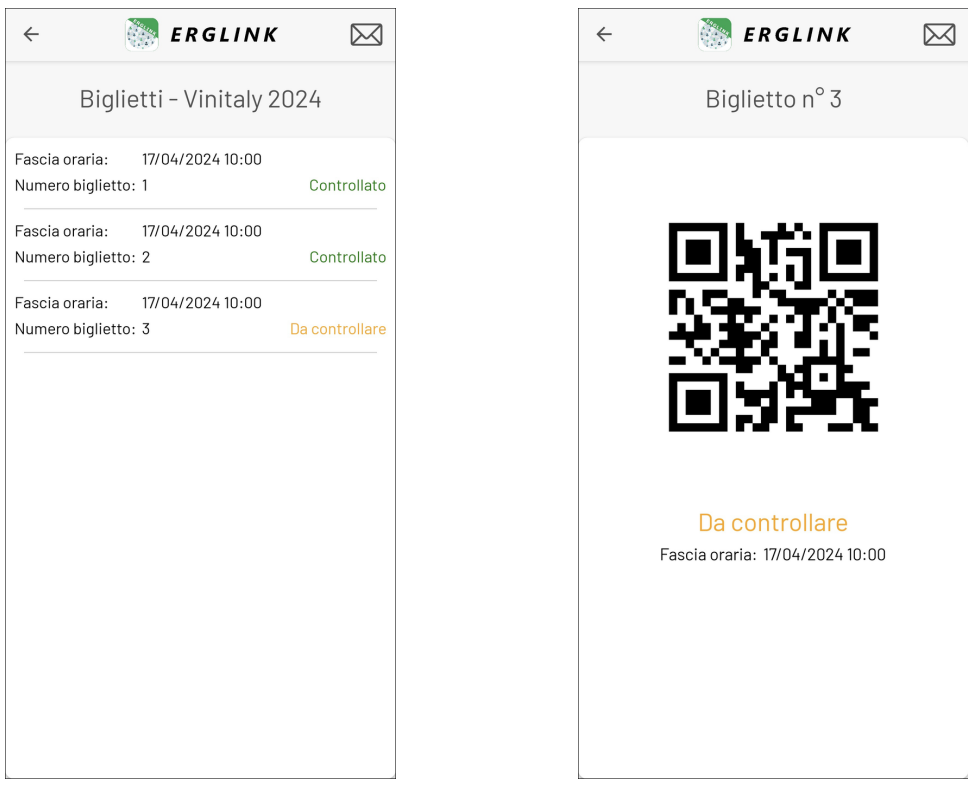

Figura 5.9: BigliettiView Figura 5.10: BigliettoView

Come si può notare in figura [5.10,](#page-58-0) la visualizzazione di un singolo biglietto comprende la creazione di un qr code, che verrà utilizzato durante la validazione per riconoscere tale biglietto e validarlo.

## 5.3.4 Validazione biglietti

La validazione dei biglietti comprende lo sviluppo di due pagine: ValidationView e ScanView. Dopo aver premuto il pulsante "Validazione biglietti" presente in figura [5.4,](#page-56-1) verrà visualizzata la prima pagina che chiederà all'utente di scegliere la fascia oraria per la validazione dei biglietti e darà la possibilità di forzare la validazione di un biglietto nel caso fosse già stato validato in precedenza o in caso di appartenenza ad un' altra fascia orarie dello stesso evento (vedi figura [5.11\)](#page-59-0). Successivamente, premendo il pulsante "Scansiona Qr Code" sarà possibile scansionare il qr-code del biglietto da validare (vedi figura [5.12\)](#page-59-0). Come descritto nella sezione relativa alla progettazione degli endpoint (vedi [4.2.1\)](#page-48-0), il tentativo di validazione di un biglietto può generare diversi risultati, ognuno dei quali informa l'utente con un messaggio e colore significativo. Nelle figure [5.13,](#page-59-1) [5.14](#page-59-1) e [5.15](#page-59-1) sono riportati alcuni esempi di risposta ad un tentativo di validazione.

<span id="page-59-0"></span>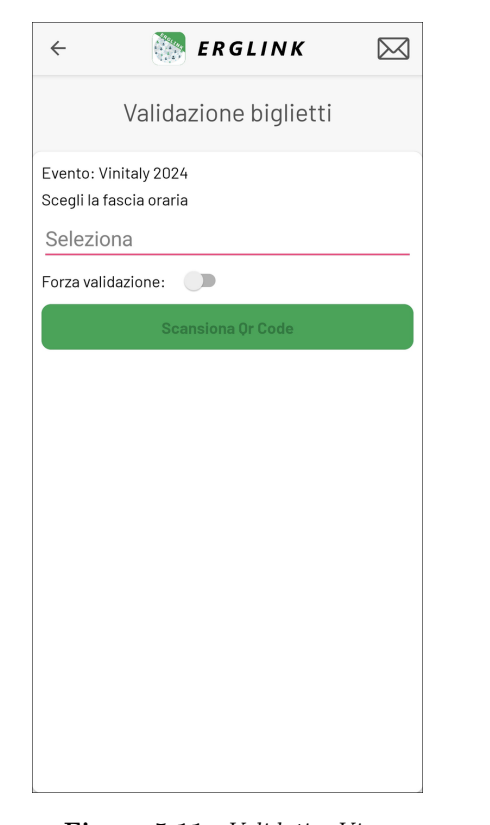

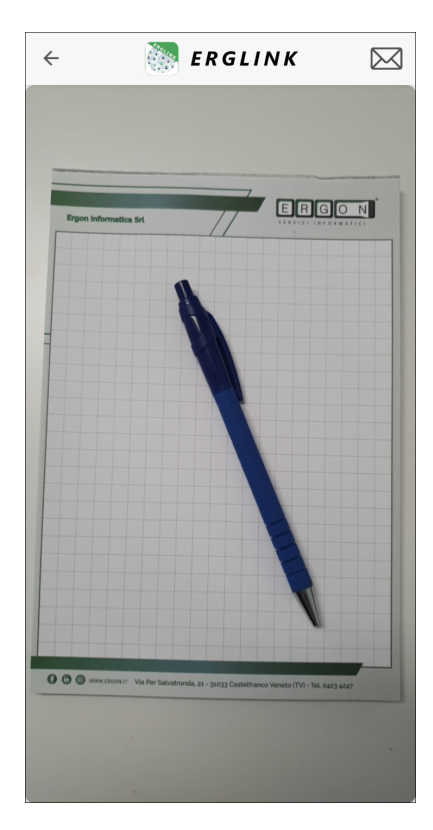

<span id="page-59-1"></span>Figura 5.11: Validation View Figura 5.12: Scan View

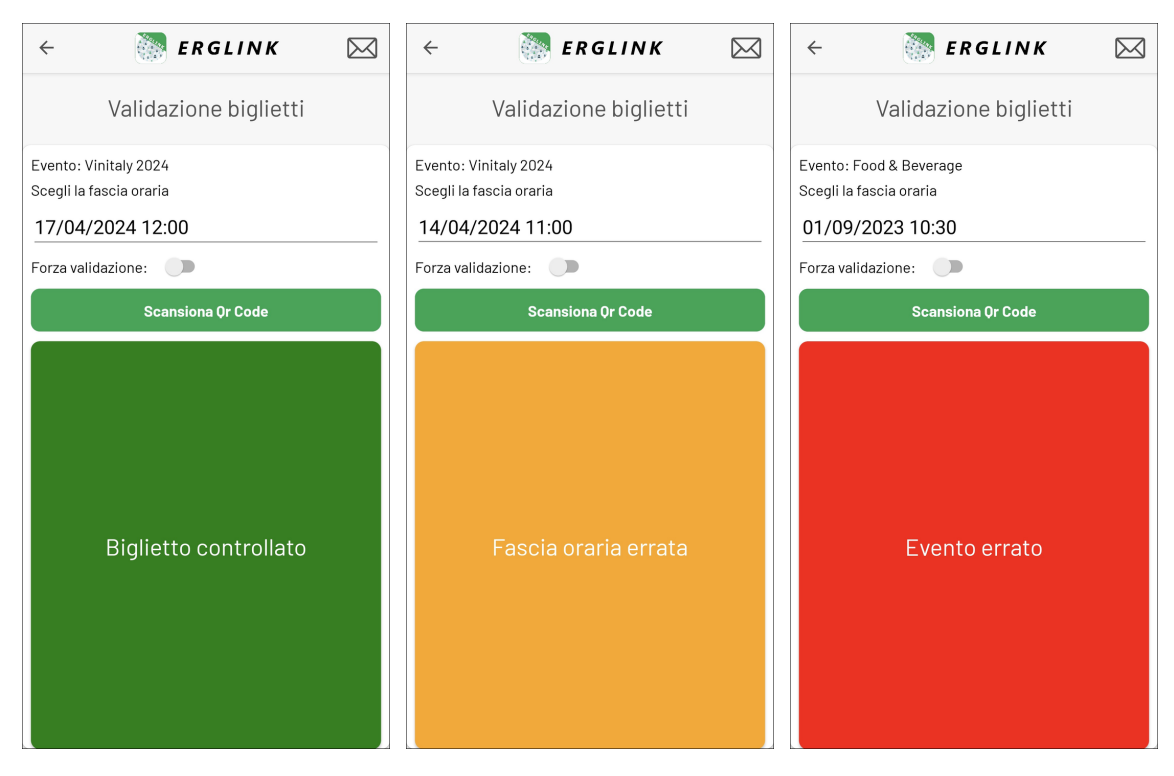

Figura 5.13: Biglietto validato Figura 5.14: Fascia oraria errata Figura 5.15: Evento errato

## 5.4 Backoffice

Per quanto riguarda il backoffice, come prima cosa sono stati codificati i modelli necessari e mappati alle entità del database. Successivamente è stato deciso di dividere la codifica in quattro parti principali, ovvero la visualizzazione degli eventi, la gestione degli eventi, la visualizzazione delle prenotazioni e la gestione delle prenotazioni.

## 5.4.1 Visualizzazione degli eventi

Per visualizzare la lista degli eventi è stato necessario sviluppare due pagine razor: Index e GridViewPartial, con i rispettivi metodi del controller per permetterne la visualizzazione. Come descritto nella sezione relativa alla progettazione del backoffice (vedi [4.4\)](#page-52-1), "Index" è la pagina principale degli eventi ed incorpora la vista parziale "GridViewPartial", la quale contiene la griglia con i principali dati degli eventi. In figura [5.16](#page-60-0) è presente la renderizzazione della pagina finale.

<span id="page-60-0"></span>

| <b>Dev</b>     |                                                                                                    |                | <b>News</b>          | Eventi | Comunicazioni | Fag               | Archivio                           | AE |
|----------------|----------------------------------------------------------------------------------------------------|----------------|----------------------|--------|---------------|-------------------|------------------------------------|----|
| 菌              | Eventi<br>$+$ Nuovo                                                                                  | $\Box$ Elimina |                      |        |               |                   |                                    |    |
|                | Drag a column header here to group by that column                                                    |                |                      |        |               |                   |                                    |    |
|                | Pubblicazione                                                                                        | Scadenza       | Titolo               |        |               | Stato             |                                    |    |
|                | <b>iii</b><br>$\overline{\mathbf{r}}$                                                                | m.<br>$\top$   |                      |        | Y             |                   | $\overline{\phantom{a}}$           |    |
| Г              | 17/07/2023 00:00                                                                                     |                | Evento bozza         |        |               | <b>BOZZA</b>      | Gestisci prenotazioni              |    |
| г              | 04/07/2023 08:30                                                                                     |                | Vinitaly 2024        |        |               | PUBBLICATO        | Gestisci prenotazioni              |    |
| г              | 03/07/2023 00:00                                                                                     |                | Food & Beverage      |        |               | PUBBLICATO        | Gestisci prenotazioni              |    |
| Е              | 22/06/2023 15:53                                                                                     | 31/07/2023     | Street Food Festival |        |               | <b>PUBBLICATO</b> | Gestisci prenotazioni              |    |
|                | Visualizza 15<br>$\vert 1 \vert >$<br>Pagina 1 / 1 Contenuti totali 4<br>$\overline{\mathbf v}$<br>← |                |                      |        |               |                   |                                    |    |
|                |                                                                                                    |                |                      |        |               |                   |                                    |    |
|                |                                                                                                    |                |                      |        |               |                   |                                    |    |
| @ 2023 ErgLink |                                                                                                    |                |                      |        |               |                   | Privacy Policy<br>Terms of Service |    |

Figura 5.16: Index e GridViewPartial

## 5.4.2 Gestione degli eventi

La gestione degli eventi comprende lo sviluppo di cinque pagine razor: FormDetails, TargetsPopup, EventDetailsPopup, FlagAuthPopup e ConfirmationPopup. La prima pagina consente all'utente di aggiungere o modificare un evento. In figura [5.17](#page-61-0) è riportato un esempio di modifica di un evento. Infatti, dopo aver selezionato un evento presente in figura [5.16,](#page-60-0) l'utente visualizzerà tutti i dati di quell'evento e avrà la possibilità di modificarli. Premendo sui pulsanti con le icone per i "Targets", "Autorizzazioni" e "Fasce orarie" verranno visualizzati i tre popup per l'inserimento o modifica dei dati visibili nelle figure [5.18,](#page-61-1) [5.19](#page-61-2) e [5.20.](#page-62-0) Successivamente, se tutti i dati sono stati inseriti, premendo il pulsante "Salva" l'evento verrà salvato. Nal caso in cui non fossero presenti target, fasce orarie o autorizzazioni, verrà mostrato all'utente il popup ConfirmationPopup, che chiederà una conferma sul fatto di salvare l'evento come bozza o come pubblicato (vedi figura [5.21\)](#page-62-1).

<span id="page-61-0"></span>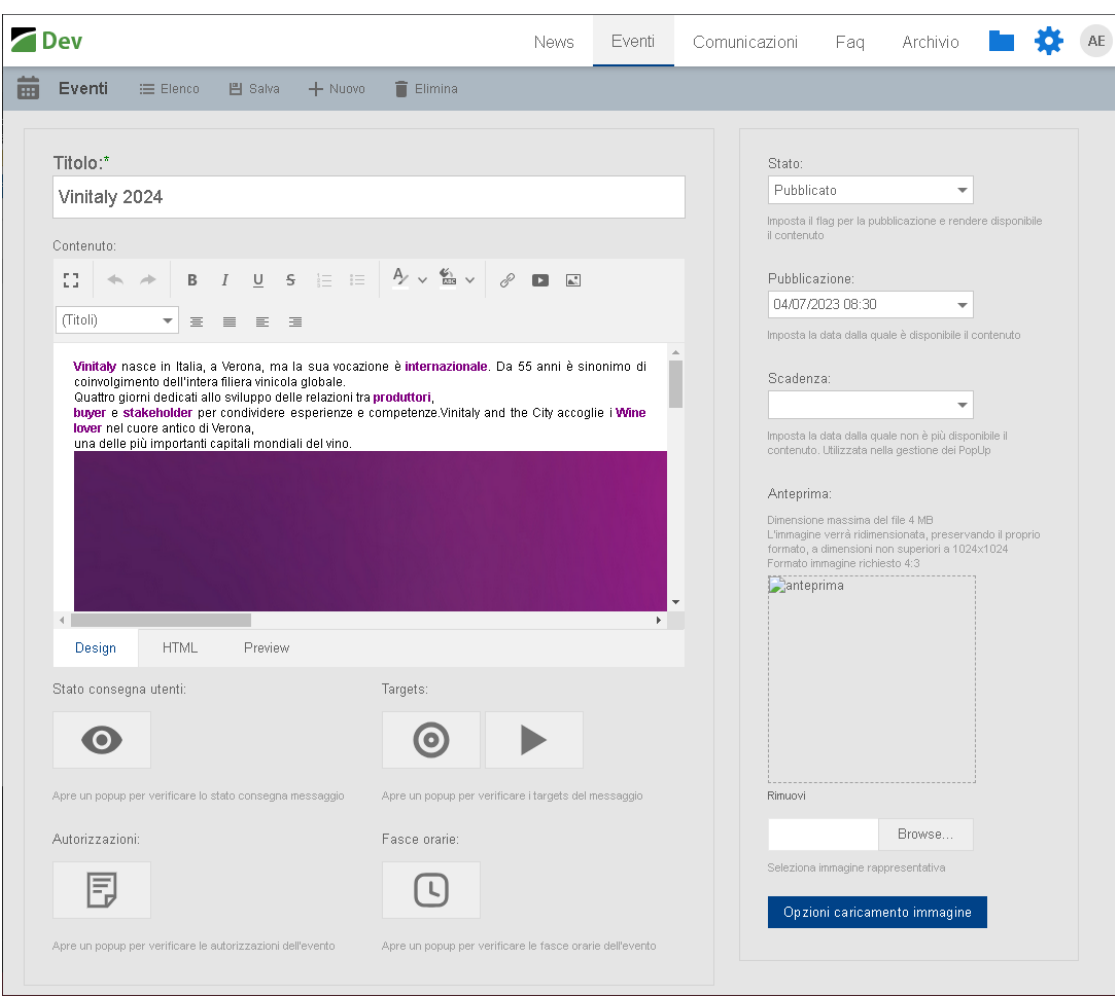

Figura 5.17: FormDetails

<span id="page-61-1"></span>

| <b>New</b> | Tipologia | Valore     | Descrizione   |
|------------|-----------|------------|---------------|
| Delete     | Regione   | <b>VEN</b> | <b>VENETO</b> |

Figura 5.18: TargetsPopup

<span id="page-61-2"></span>

| Fascie orarie |                  |                     |                     |                     |                          |
|---------------|------------------|---------------------|---------------------|---------------------|--------------------------|
| New           | Data e ora       | Apertura iscrizioni | Chiusura iscrizioni | Numero di biglietti | Max biglietti per utente |
| Delete        | 14/04/2024 09:00 | 01/04/2024 00:00    | 14/04/2024 00:00    | 5000                | 5                        |
| Delete        | 17/04/2024 10:00 | 01/07/2023 17:30    | 16/04/2024 23:59    | 500                 | 10                       |
|               |                  |                     | Preview changes     | Save changes        | Cancel changes           |

Figura 5.19: EventDetailsPopup

### <span id="page-62-0"></span>5.4. BACKOFFICE 54. SALLACHER 54. ST

| Autorizzazioni   |                                                                                                    |
|------------------|----------------------------------------------------------------------------------------------------|
| <b>New</b>       | Testo                                                                                                    |
| Delete<br>Delete | Consenso al trattamento dei dati per finalità di marketing<br>Consenso alla pubblicazione e trasmissione di foto e video |
|                  | Preview changes<br>Cancel changes<br>Save changes                                                                        |

Figura 5.20: FlagAuthPopup

<span id="page-62-1"></span>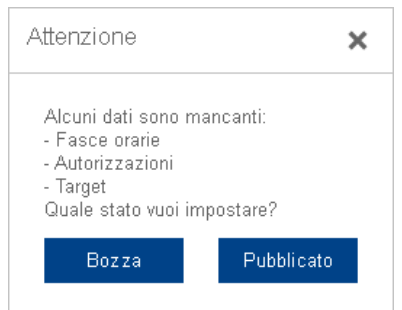

Figura 5.21: ConfirmationPopup

## 5.4.3 Visualizzazione delle prenotazioni

La visualizzazione delle prenotazioni comprende lo sviluppo di due pagine Razor: Reservations e ReservationsGridPartial, con i rispettivi metodi del controller per permetterne la visualizzazione. Come descritto nella sezione relativa alla progettazione del backoffice (vedi [4.4\)](#page-52-1), "Reservations" è la pagina principale delle prenotazioni, ed incorpora la vista parziale "ReservationsGridPartial", la quale contiene la griglia con i dati delle prenotazioni. In figura [5.22](#page-62-2) è presente la renderizzazione della pagina finale, raggiungibile dopo aver selezionato un evento dalla pagina degli eventi in figura [5.16.](#page-60-0)

<span id="page-62-2"></span>

| Dev <sub></sub>                                   |                                                             |                         |                        | <b>News</b>             | Eventi           |                         | Comunicazioni | Faq |                         | o<br>Archivio                      | $\mathsf{AE}$           |
|---------------------------------------------------|-------------------------------------------------------------|-------------------------|------------------------|-------------------------|------------------|-------------------------|---------------|-----|-------------------------|------------------------------------|-------------------------|
| 菌<br>Eventi<br>Elenco                             |                                                             |                         |                        |                         |                  |                         |               |     |                         |                                    |                         |
|                                                   |                                                             |                         |                        |                         |                  |                         |               |     |                         |                                    |                         |
| Drag a column header here to group by that column |                                                             |                         |                        |                         |                  |                         |               |     |                         |                                    |                         |
| Aggiungi prenotazioni                             | Fascia oraria                                               | $\uparrow$              | Utente                 | $\uparrow$              | Numero biglietto | $\uparrow$              | Note          |     |                         | Data e ora validazione             |                         |
|                                                   |                                                             | $\overline{\mathbf{r}}$ |                        | $\overline{\mathbf{r}}$ |                  | $\overline{\mathsf{T}}$ |               |     | $\overline{\mathsf{T}}$ |                                    | $\overline{\mathbf{r}}$ |
| Delete                                            | 14/04/2024 09:00                                            |                         | recipie (every 200).   |                         |                  | $\overline{1}$          | PREVENDITA    |     |                         |                                    |                         |
| Delete                                            | 17/04/2024 10:00                                            |                         | continued page 4       |                         |                  | $\mathbf{1}$            |               |     |                         | 12/07/2023 17:23                   |                         |
| Delete                                            | 17/04/2024 10:00                                            |                         | card to regist and it. |                         |                  | $\overline{2}$          |               |     |                         | 06/07/2023 14:17                   |                         |
| Delete                                            | 17/04/2024 10:00                                            |                         | card in the party of   |                         |                  | 3                       |               |     |                         |                                    |                         |
| Page 1 of 1 (4 items)                             | Page size: 10<br>$\blacksquare$<br>$\overline{\phantom{a}}$ |                         |                        |                         |                  |                         |               |     |                         |                                    |                         |
|                                                   | Save changes<br>Cancel changes<br>Preview changes           |                         |                        |                         |                  |                         |               |     |                         |                                    |                         |
| @ 2023 ErgLink                                    |                                                             |                         |                        |                         |                  |                         |               |     |                         | Privacy Policy<br>Terms of Service |                         |

Figura 5.22: Reservations e ReservationsGridPartial

## 5.4.4 Gestione delle prenotazioni

La gestione delle prenotazioni comprende lo sviluppo di tre pagine Razor: AddReservationPopup, SelectUserPopup e UsersGridViewPartial, con i rispettivi metodi del controller per permetterne la visualizzazione. AddReservationPopup è la pagina che permette all'utente di aggiungere manualmente una o più prenotazioni, ed è visibile dopo aver premuto il pulsante "Aggiungi prenotazioni" in figura [5.22.](#page-62-2) All'interno di essa sarà possibile inserire i dati della prenotazione, come visibile in figura [5.23.](#page-63-0) In particolare, per scegliere l'utente alla quale assegnare la prenotazione, viene utilizzato il popup SelectUserPopup che incorpora la vista parziale UsersGridViewPartial, contenente la griglia con i dati degli utenti selezionabili (vedi figura [5.24\)](#page-63-1).

<span id="page-63-0"></span>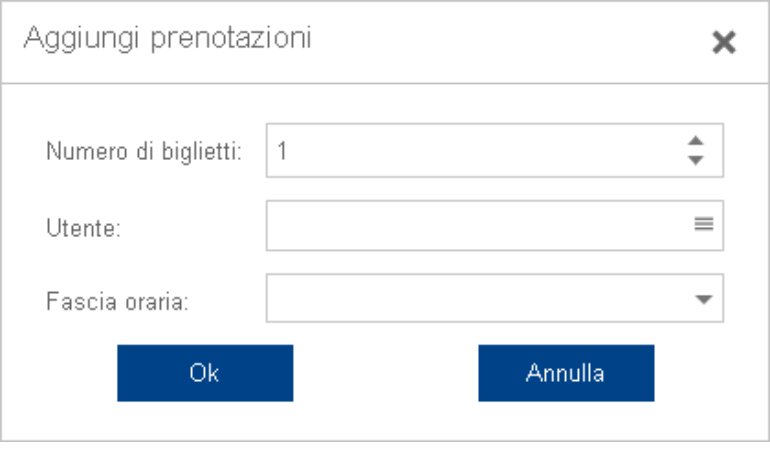

Figura 5.23: AddReservationsPopup

<span id="page-63-1"></span>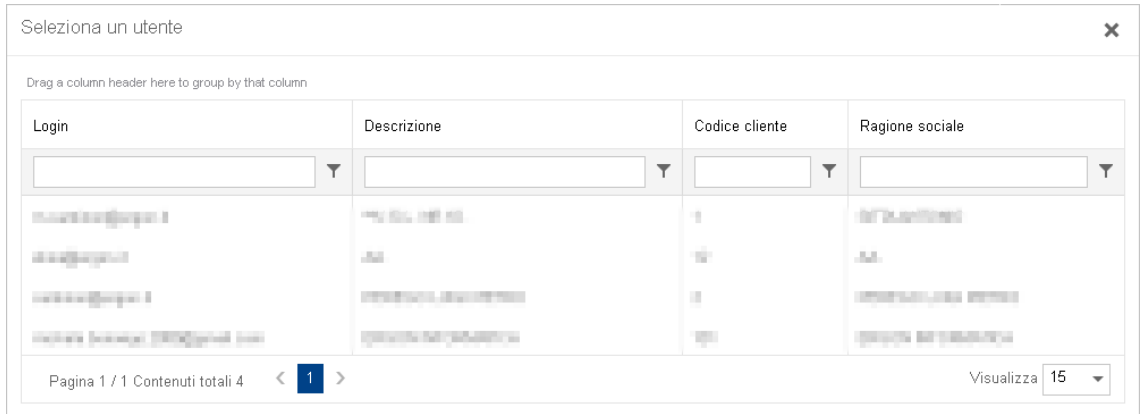

Figura 5.24: SelectUserPopup e UsersGridViewPartial

## <span id="page-64-1"></span>Capitolo 6

# Verifica e validazione

## 6.1 Verifica

Il progetto di stage prevedeva inizialmente lo sviluppo di test sia in codice sorgente che documentale. Successivamente, dato che quasi tutto il software prodotto richiede interazione fisica con l'utente, è stato deciso insieme al tutor di procedere con dei test basati sull'esecuzione delle varie parti del progetto, in modo da verificarne il comportamento.

## 6.1.1 Web services

Considerando l'indipendenza tra i vari endpoint, è risultato conveniente scrivere ed eseguire i test per ognuno di essi appena ne era stata conclusa la codifica. In questo modo, è stato possibile avere un prodotto funzionante durante l'intero sviluppo. In particolare, per testare ogni singolo endpoint è stato utilizzato [Postman](#page-69-12)[g], che permette facilmente di effettuare richieste HTTP specificando il metodo e i parametri. In figura [6.1](#page-64-0) è riportato un esempio di test di un endpoint utilizzando [Postman.](#page-69-12)

<span id="page-64-0"></span>

| <b>HTTP</b>                                                                   | <b>A</b> Save<br>ErgLink / V1 Reservation Event User<br>固                                                                            |                                                                                   |                     |                             |  |  |  |  |
|-------------------------------------------------------------------------------|----------------------------------------------------------------------------------------------------|-----------------------------------------------------------------------------------|---------------------|-----------------------------|--|--|--|--|
| GET                                                                           | $\checkmark$                                                                                                    | {{domain}}/api/v1/el_prenotazioni/prenotazioni_utente_evento?id_msg=4&id_utente=8 |                     | Send<br>$\checkmark$        |  |  |  |  |
| Params ·<br>Query Params                                                      | Headers (7)<br>Authorization<br>Body                                                                                                 | Pre-request Script<br>Settings<br>Tests                                           |                     | Cookles                     |  |  |  |  |
|                                                                               | Key                                                                                                    | Value                                                                             | Description         | <b>Bulk Edit</b><br>0.0.0   |  |  |  |  |
| ∨                                                                             | id_msg                                                                                                    | 4                                                                                 |                     |                             |  |  |  |  |
|                                                                               | id_utente                                                                                                    | 8                                                                                 |                     |                             |  |  |  |  |
|                                                                               | Key                                                                                                    | Value                                                                             | Description         |                             |  |  |  |  |
| Body<br>Pretty                                                                | Cookies Headers (5)<br><b>Test Results</b><br>Visualize<br>Preview<br>Raw                                                            | G<br>$JSON \sim$<br>₹                                                             | 200 DK 138 ms 272 B | Save as Example<br>000<br>⋒ |  |  |  |  |
| $\mathfrak l$<br>1<br>$\overline{a}$<br>3<br>4<br>5<br>6<br>7<br>8<br>9<br>10 | £<br>" $id_msg"$ : 4,<br>"nr_riga_msg": 2,<br>"id_utente": 8,<br>"nr_biglietto": 1,<br>"note" null,<br>"data_ora_validaz": null<br>ł |                                                                                   |                     |                             |  |  |  |  |

Figura 6.1: Esempio di test con Postman

### <span id="page-65-1"></span>6.2. VALIDAZIONE 57

## 6.1.2 App Erglink e Backoffice

Per quanto riguarda l'applicazione [Erglink](#page-69-6) e il backoffice è stato deciso di semplificare l'attività di testing, eseguendo test manuali basati sull'esecuzione delle singole pagine, andando a valutarne il comportamento in una serie di scenari, comprendendo sia quelli considerati "corretti", sia quelli che rappresentano situazioni limite.

## 6.2 Validazione

## 6.2.1 Codice

La validazione del codice prodotto è stata effettuata dal *tutor*, che periodicamente prendeva visione del codice ad alto livello. L'obiettivo principale di questa procedura di validazione era quello di verificare che il codice rispettasse le caratteristiche desiderate in termini di correttezza e leggibilità.

## 6.2.2 Requisiti

<span id="page-65-0"></span>Durante l'attività di testing è stato validato anche il raggiungimento dei requisiti tracciati durante l'analisi iniziale. Sono stati raggiunti tutti i requisiti obbligatori, mentre per quanto riguarda quelli desiderabili, non sono stati soddisfatti per mancanza di tempo. Nelle tabelle [6.1,](#page-65-0) [6.2](#page-66-0) e [6.3](#page-67-0) sono presenti i risultati della validazione dei requisiti.

| Requisito         | Risultato   |
|-------------------|-------------|
| RFO <sub>1</sub>  | Soddisfatto |
| RFO <sub>2</sub>  | Soddisfatto |
| RFO3              | Soddisfatto |
| RFO4              | Soddisfatto |
| RFO <sub>5</sub>  | Soddisfatto |
| RFO6              | Soddisfatto |
| RFO7              | Soddisfatto |
| RFO <sub>8</sub>  | Soddisfatto |
| RFO <sub>9</sub>  | Soddisfatto |
| RFO <sub>10</sub> | Soddisfatto |
| RFO <sub>11</sub> | Soddisfatto |
| RFO12             | Soddisfatto |
| RFO <sub>13</sub> | Soddisfatto |

Tabella 6.1: Tabella della validazione dei requisiti funzionali

## 6.2. VALIDAZIONE 58

| RFO <sub>14</sub> | Soddisfatto |  |
|-------------------|-------------|--|
| RFO15             | Soddisfatto |  |
| RFO <sub>16</sub> | Soddisfatto |  |
| RFO17             | Soddisfatto |  |
| RFO <sub>18</sub> | Soddisfatto |  |
| RFO <sub>19</sub> | Soddisfatto |  |
| RFO <sub>20</sub> | Soddisfatto |  |
| RFO21             | Soddisfatto |  |
| RFO22             | Soddisfatto |  |
| RFO23             | Soddisfatto |  |
| RFO24             | Soddisfatto |  |
| RFO25             | Soddisfatto |  |
| RFO <sub>26</sub> | Soddisfatto |  |
| RFO <sub>27</sub> | Soddisfatto |  |

<span id="page-66-0"></span>Tabella 6.2: Tabella della validazione dei requisiti qualitativi

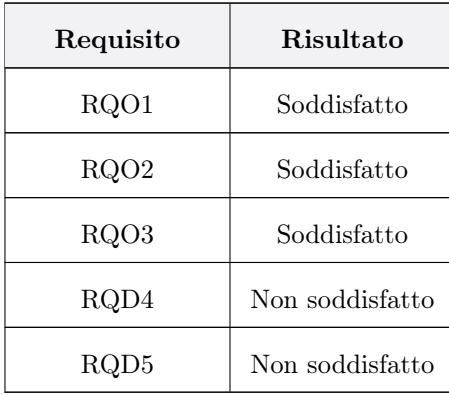

## <span id="page-67-0"></span>6.2. VALIDAZIONE 59

| Requisito         | <b>Risultato</b> |  |
|-------------------|------------------|--|
| RV <sub>O</sub> 1 | Soddisfatto      |  |
| RVO2              | Soddisfatto      |  |
| RVO <sub>3</sub>  | Soddisfatto      |  |
| RV <sub>O</sub> 4 | Soddisfatto      |  |
| RVO <sub>5</sub>  | Soddisfatto      |  |
| RVO6              | Soddisfatto      |  |

Tabella 6.3: Tabella della validazione dei requisiti di vincolo

# <span id="page-68-1"></span>Capitolo 7 Conclusioni

<span id="page-68-0"></span>Come descritto nei capitoli precedenti, il prodotto finale consiste in una piattaforma di gestione degli eventi a supporto di [Erglink,](#page-69-6) con la possiblità di creare e gestire eventi con le annesse prenotazioni. Nella tabella [7.1](#page-68-0) viene illustrato il riepilogo del soddisfacimento degli obiettivi.

| Codice objettivo | Descrizione objettivo                                                                                | Risultato   |
|------------------|----------------------------------------------------------------------------------------------------|-------------|
| OB1              | Sviluppo dei <i>web services</i> per la gestione<br>del flusso di dati                               | Soddisfatto |
| OB <sub>2</sub>  | Sviluppo <i>app</i> per iscrizione eventi                                                            | Soddisfatto |
| OB <sub>3</sub>  | Sviluppo interfaccia web per creazione<br>degli eventi                                               | Soddisfatto |
| OB4              | Acquisizione di competenze sullo sviluppo<br>cross-platform mobile, interfacce web e web<br>services | Soddisfatto |

Tabella 7.1: Tabella degli obiettivi

## 7.1 Conoscenze acquisite

Per la realizzazione di questo progetto di stage sono risultate fondamentali sia le nozioni apprese durante il corso di studi universitario, sia quelle apprese durante la scuola secondaria di secondo grado, tra le quali è risultata molto utile la buona conoscenza del linguaggio  $C#$ . Di seguito sono elencate le principali conoscenze acquisite:

- framework Xamarin, per la creazione di applicazioni mobile multipiattaforma;
- framework [ASP .NET Core,](#page-69-2) per la creazione di interfacce web e web services.

Oltre alle conoscenze tecniche, durante l'attività di stage ho potuto migliorare anche competenze trasversali, come la capacità di analizzare un problema, il problem solving e la gestione delle risorse temporali, ad esempio per rispettare le scadenze del progetto. Un altro aspetto importante è sicuramente quello sociale. Infatti, in queste settimane di stage ho dovuto frequentare un vero luogo di lavoro, che aiuta a migliorare la capacità di relazionarsi con le persone.

## <span id="page-69-13"></span>Glossario

- <span id="page-69-7"></span>API (Application Programming Interface) intermediario software che permette a due applicazioni non correlate di comunicare tra loro. [5,](#page-13-0) [6,](#page-14-0) [38,](#page-46-2) [39](#page-47-2)
- <span id="page-69-2"></span>ASP .NET Core framework multipiattaforma e ad alte prestazioni per la creazione di app moderne abilitate per il cloud e connesse a Internet. [33,](#page-41-3) [35,](#page-43-2) [36,](#page-44-3) [38,](#page-46-2) [44,](#page-52-2) [60](#page-68-1)
- <span id="page-69-0"></span> $C#$  linguaggio di programmazione multi-paradigma sviluppato da *Microsoft* che supporta tutti i concetti della programmazione orientata agli oggetti. [3,](#page-11-1) [33,](#page-41-3) [35,](#page-43-2) [36,](#page-44-3) [44,](#page-52-2) [60,](#page-68-1) [61](#page-69-13)
- <span id="page-69-5"></span>CRUD (Create-Read-Update-Delete) sono le quattro operazioni basilari della gestione persistente dei dati. [37,](#page-45-1) [38,](#page-46-2) [44](#page-52-2)
- <span id="page-69-1"></span>DexExpress framework utile per la creazione di interfacce utente. [33,](#page-41-3) [36](#page-44-3)
- <span id="page-69-9"></span>Entity Framework è un ORM(Object-Relational-Mapper ) che permette di lavorare con dati relazionali utilizzando oggetti specifici del dominio. [38](#page-46-2)
- <span id="page-69-6"></span>Erglink piattaforma social sviluppata dall'azienda Ergon Informatica Srl. [1,](#page-9-0) [7–](#page-15-0)[9,](#page-17-0) [37,](#page-45-1) [42,](#page-50-1) [47,](#page-55-0) [57,](#page-65-1) [60](#page-68-1)
- ERP (Enterprise Resource Planning) software di gestione che integra tutti i processi aziendali e tutte le funzioni aziendali rilevanti, ad esempio vendite, acquisti, gestione magazzino, finanza o contabilità. [1](#page-9-0)
- <span id="page-69-3"></span>IDE (Integrated Development Environment) software che aiuta gli sviluppatori nella fase di programmazione con vari strumenti di analisi del codice e integrazione di altre componenti. [35](#page-43-2)
- <span id="page-69-10"></span>JSON (JavaScript Object Notation) è un formato per lo scambio dati basato sul linguaggio di programmazione JavaScript. [40,](#page-48-1) [46](#page-54-0)
- NFC (Near Field Communication) tecnologia di ricetrasmissione che fornisce connettività senza fili bidirezionale a distanza a corto raggio. [5](#page-13-0)
- <span id="page-69-4"></span>Open source indica un software distribuito sotto i termini di una licenza open source, che ne concede lo studio, l'utilizzo, la modifica e la redistribuzione. [3,](#page-11-1) [6,](#page-14-0) [36](#page-44-3)
- <span id="page-69-12"></span>Postman software che permette di testare gli endpoint sviluppati, effettuando richieste HTTP. [56](#page-64-1)
- <span id="page-69-11"></span>Razor è una sintassi di markup per l'incorporamento di codice basato su .NET in pagine Web, ed è costituita da markup Razor,  $C#$  e HTML. [44,](#page-52-2) [46](#page-54-0)
- <span id="page-69-8"></span>REST (Representational state transfer) rappresenta un sistema di trasmissione di dati su HTTP. [38,](#page-46-2) [39](#page-47-2)
- Server Consolidation processo di unificazione di più server in un unico server con il fine di ridurne il costo e il numero. [1](#page-9-0)
- <span id="page-70-0"></span>UML (Unified Modeling Language) linguaggio di modellazione che permette tramite l'utilizzo di modelli visuali, di analizzare, descrivere, specificare e documentare un sistema software. [8–](#page-16-0)[15,](#page-23-0) [17,](#page-25-0) [20,](#page-28-0) [22](#page-30-0)[–25,](#page-33-0) [28](#page-36-2)
- XAML (eXtensible Application Markup Language) è un linguaggio di markup basato su XML, utilizzato per descrivere l'interfaccia grafica delle applicazioni basate sulla libreria Windows Presentation Foundation. [3](#page-11-1)

## Capitolo 8

# Bibliografia

## Siti web consultati

- Confronto Xamarin .NET MAUI. url: [https://www.telerik.com/blogs/part-1-should-we](https://www.telerik.com/blogs/part-1-should-we-migrate-xamarin-forms-dotnet-maui-when)[migrate-xamarin-forms-dotnet-maui-when](https://www.telerik.com/blogs/part-1-should-we-migrate-xamarin-forms-dotnet-maui-when).
- Definizione ASP .NET Core. url: [https : / / learn . microsoft . com / it it / aspnet / core /](https://learn.microsoft.com/it-it/aspnet/core/introduction-to-aspnet-core?view=aspnetcore-7.0) [introduction-to-aspnet-core?view=aspnetcore-7.0](https://learn.microsoft.com/it-it/aspnet/core/introduction-to-aspnet-core?view=aspnetcore-7.0).
- Definizione di Server Consolidation. url: [https://www.geeksforgeeks.org/server-consolidatio](https://www.geeksforgeeks.org/server-consolidation-in-cloud-computing/)n[in-cloud-computing/](https://www.geeksforgeeks.org/server-consolidation-in-cloud-computing/).

Definizione di termini. URL: <https://www.wikipedia.org/>.

Definizione di UML. URL: <https://www.html.it/guide/guida-uml/>.

- Definizione Entity Framework. URL: https://learn.microsoft.com/en-us/aspnet/entity[framework](https://learn.microsoft.com/en-us/aspnet/entity-framework).
- Framework Xamarin.Forms. url: [https://learn.microsoft.com/it-it/xamarin/get-started/](https://learn.microsoft.com/it-it/xamarin/get-started/what-is-xamarin-forms) [what-is-xamarin-forms](https://learn.microsoft.com/it-it/xamarin/get-started/what-is-xamarin-forms).
- Libreria Xamarin.Essentials. url: <https://learn.microsoft.com/en-us/xamarin/essentials/>.
- Pattern Model View ViewModel. url: [https://learn.microsoft.com/en-us/dotnet/architectur](https://learn.microsoft.com/en-us/dotnet/architecture/maui/mvvm)e/ [maui/mvvm](https://learn.microsoft.com/en-us/dotnet/architecture/maui/mvvm).
- Piattaforma Xamarin. URL: [https://learn.microsoft.com/it-it/xamarin/get-started/what](https://learn.microsoft.com/it-it/xamarin/get-started/what-is-xamarin)[is-xamarin](https://learn.microsoft.com/it-it/xamarin/get-started/what-is-xamarin).
- Platform Divergence & Features. URL: https : //learn.microsoft.com/en-us/xamarin/ [cross-platform/app-fundamentals/building-cross-platform-applications/platform](https://learn.microsoft.com/en-us/xamarin/cross-platform/app-fundamentals/building-cross-platform-applications/platform-divergence-abstraction-divergent-implementation)[divergence-abstraction-divergent-implementation](https://learn.microsoft.com/en-us/xamarin/cross-platform/app-fundamentals/building-cross-platform-applications/platform-divergence-abstraction-divergent-implementation).